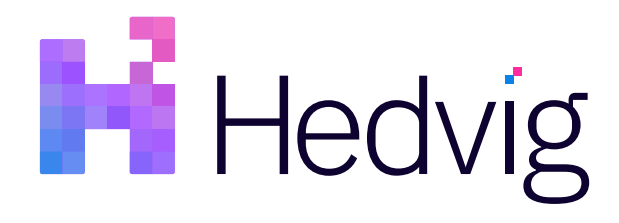

# Hedvig Command Reference

# Table of Contents

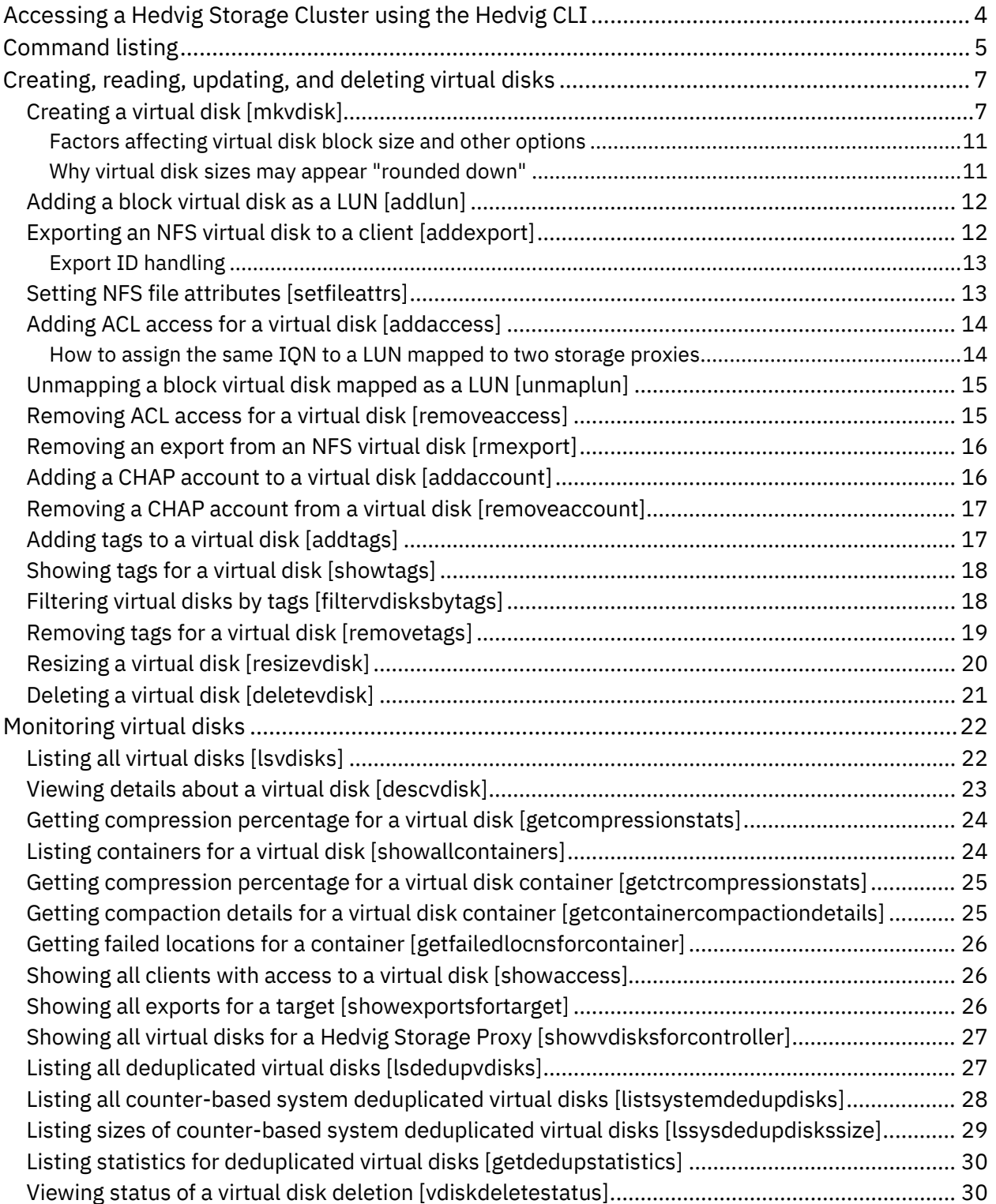

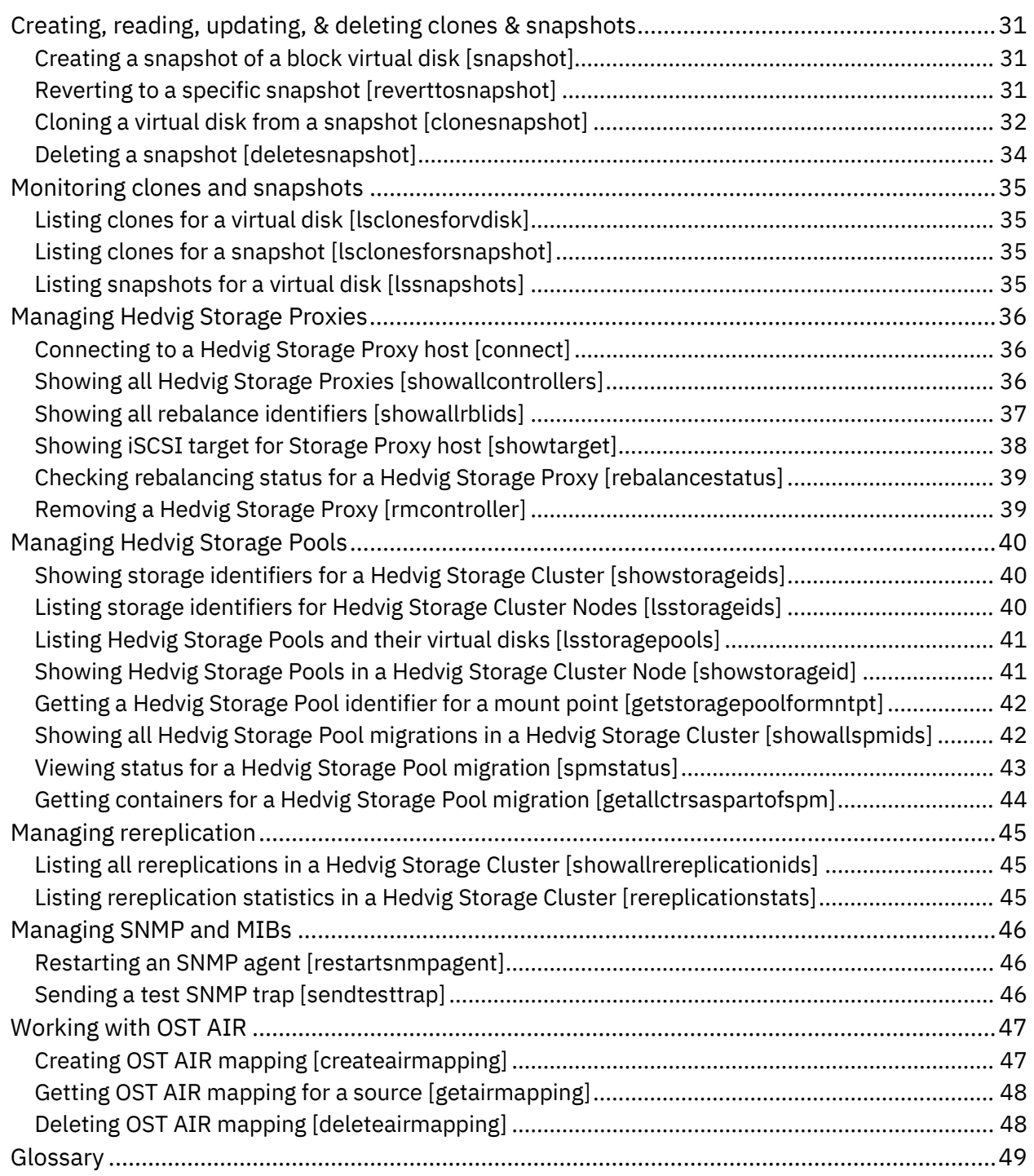

# <span id="page-3-0"></span>**Accessing a Hedvig Storage Cluster using the Hedvig CLI**

**Note**: For information about using the Hedvig WebUI, see the *Hedvig User Guide.*

1. To access a Hedvig Storage Cluster using the Hedvig CLI, login to any storage cluster node as the root user, enter your root password, and type:

```
scripts
./secured-cli.sh
```
2. Then enter the username, password, and domain name (optional).

```
Emilys-MacBook-Air:~ emily$ ssh root@intel1.snc1.hedviginc.com<br>root@intel1.snc1.hedviginc.com's password:
Last login: Tue Apr 10 11:14:36 2018 from 192.168.48.102
You have logged into a Hedvig Node
To launch the Hedvig Menu, run /usr/local/hedvig/scripts/menu_hedvig.sh
[root@intel1 ~]# scripts
[root@intel1 scripts]# ./secured-cli.sh
Listening for transport dt_socket at address: 41394
                 \Lambda = \Lambda(0, 0, \ldots)1.000000-------
Welcome to Hedvig CLI.
SLF4J: Class path contains multiple SLF4J bindings.
SLF4J: Found binding in [jar:file:/usr/local/hedvig/server/lib/kilim.jar!/org/slf4j/impl/StaticLoggerBinder.class]
SLF4J: Found binding in [jar:file:/usr/local/hedvig/server/lib/slf4j-log4j12-1.6.6.jar!/org/slf4j/impl/StaticLoggerBinder.class]
SLF4J: See http://www.slf4j.org/codes.html#multiple_bindings for an explanation.
SLF4J: Actual binding is of type [org.slf4j.impl.Log4jLoggerFactory]
Enter username > boyle
*********
Enter Domain | LDAP/AD Server Name > ldap.forumsys.com
logged in as SuperUser under tenancy Hedvig
Type 'showcommands' or '?' for help. Type 'exit' or 'quit' to quit.
intel_{\text{cluster}}
```
3. As instructed, to see a list of commands, enter:

```
showcommands OR ?
```
- 4. You will see a list of the available commands, as shown in *[Command listing.](#page-4-0)*
- 5. You can get help on any command by typing the command, following by  $h [e1p]$ .

```
connect --h
usage: connect -h <arg> -s <arg>
 -h,--host <arg>
host name
 -s,--server type <arg> server type pages | hblock | hnfs | htgt
```
# <span id="page-4-0"></span>**Command listing**

addaccess Add an initiator's IP to a iscsi target's ACL addaccount and Add CHAP account to a virtual disk<br>addexport and Exports the specified VDisk on reme Exports the specified VDisk on remote host (NFS). addlun addlun Add lun to the iscsi target addtags and tags to a vdisk.<br>
clonesnapshot Makes a clone of a q clonesnapshot Makes a clone of a given vDisks<br>
Connect Connects to the specified host connect<br>  $\begin{array}{ccc}\n\text{connect} & \text{Connects to the specified host} \\
\text{delets the specified snapshot}\n\end{array}$ Deletes the specified snapshot from the cluster deletevdisk Deletes the specified vdisk from the cluster<br>descydisk Describes the attributes for a given VDisk. descvdisk Describes the attributes for a given VDisk.<br>
filtervdisksbytags Filters all the vdisks based on the tags. filtervdisksbytags Filters all the vdisks based on the tags.<br>getallctrsaspartofspm Lists all containers that are affected fo Lists all containers that are affected for a given SPMId within a host. getcompressionstats Gets the compression percentage for a given VDisk. getctrcompressionstats Gets the compression percentage for a given container of a given VDisk. getcontainercompactiondetails Gets the container compaction details. getfailedlocnsforcontainer Get failed locations for specified container Returns storage pool Id to which a mnt pt is associated with, on the specified hblock host listsystemdedupdisks Returns the list of all counter based system dedup disks in the system. lsclonesforsnapshot Returns the list of clones for a given snapshot. lsclonesforvdisk Returns the list of clones for a given vDisk.<br>
1sdedupvdisks Returns the list of all dedup vdisks in the Returns the list of all dedup vdisks in the cluster. lssnapshots Returns all the snapshots for a given vdisk<br>lsstorageids Returns list of data nodes storage Ids lsstorageids Returns list of data nodes storage Ids<br>lsstoragepools Returns the list of storage pools and : Returns the list of storage pools and it's associated disks. lsvdisks Returns the list of all vdisks in the cluster.<br>
1ssysdedupdiskssize Displays the size of system dedupdisks lssysdedupdiskssize Displays the size of system dedupdisks mkvdisk Create a VDisk with the specified attributes.<br>
rebalancestatus Shows the status of rebalancing for the Shows the status of rebalancing for the specified rblid, sender and receiver host removeaccess Remove an initiator's IP to a iscsi target's ACL removeaccount The Remove CHAP account associated with a virtual disk removetags Removes a specified tag name if none specified removes all the tags associated for the vdisk rereplicationstats Displays the rereplication statistics<br>resizevdisk Resize a qiven vDisk resizevdisk Resize a given vDisk<br>restartsnmpagent Restart Snmp agent of restartsnmpagent Restart Snmp agent on the specified host<br>reverttosnapshot Reverts to the version of the given snap reverttosnapshot Reverts to the version of the given snapshot<br>
rmcontroller<br>
Removes the registered controller from this Removes the registered controller from this cluster.

rmexport Removes the exported VDisk on remote host (NFS). sendtesttrap Send a test snmp trap from the specified host<br>showaccess Showaccess Lists all clients that have access to a Lists all clients that have access to a virtual disk showallcontrollers **Lists all the controller vm's that are part of** this cluster. showallcontainers **Lists all the container replicas that are part** of this cluster for a given virtual disk. showallrblids **Lists all the Rebalancing Ids happening as** part of this cluster. showallrereplicationids Lists all the Rereplication(s) happening as part of this cluster. showallspmids Tists all the StoragePoolMigrations as part of this cluster. showcommands Same as listcommands.<br>showexportsfortarget Displays all the NFS Displays all the NFS exports on the given target. showstorageid **Provides a detailed listing of the specified** storage ID showstorageids Provides a detailed listing of all storage IDs in the cluster showtags The Display the tags associated with a given vdisk the command can also filter based on a specified tag. showtarget Show information about the iscsi target<br>showvdisksforcontroller Show all vdisks for controller showvdisksforcontroller Show all vdisks for controller<br>Show anapshot of a given vd Takes a snapshot of a given vdisk spmstatus **Provides** a detailed listing of the specified storage pools migration status unmaplun Unmaps the lun from the specified target if one is specified else it unmaps the lun from all exposed targets. vdiskdeletestatus Deletion status of vdisk<br>
createairmapping Create air mapping createairmapping<br>
getairmapping<br>
get air mapping for get air mapping for a source deleteairmapping delete specific air mapping

# <span id="page-6-0"></span>**Creating, reading, updating, and deleting virtual disks**

<span id="page-6-1"></span>These commands create, read, update, and delete virtual disks.

# **Creating a virtual disk [mkvdisk]**

#### To create a new virtual disk.

#### *Syntax*

```
mkvdisk [-a arg] [-b arg] [-c] [-d arg] [-e] [-f] [-g arg] [-h arg] [-i]
  [-j arg] [-k arg] [-l arg] [-m arg] -n arg [-o arg] [-p arg] [-q]
   [-r arg] -s arg -t arg [-u] [-w arg] [-x arg] [-y arg] [-z]
```
#### *Argument descriptions*

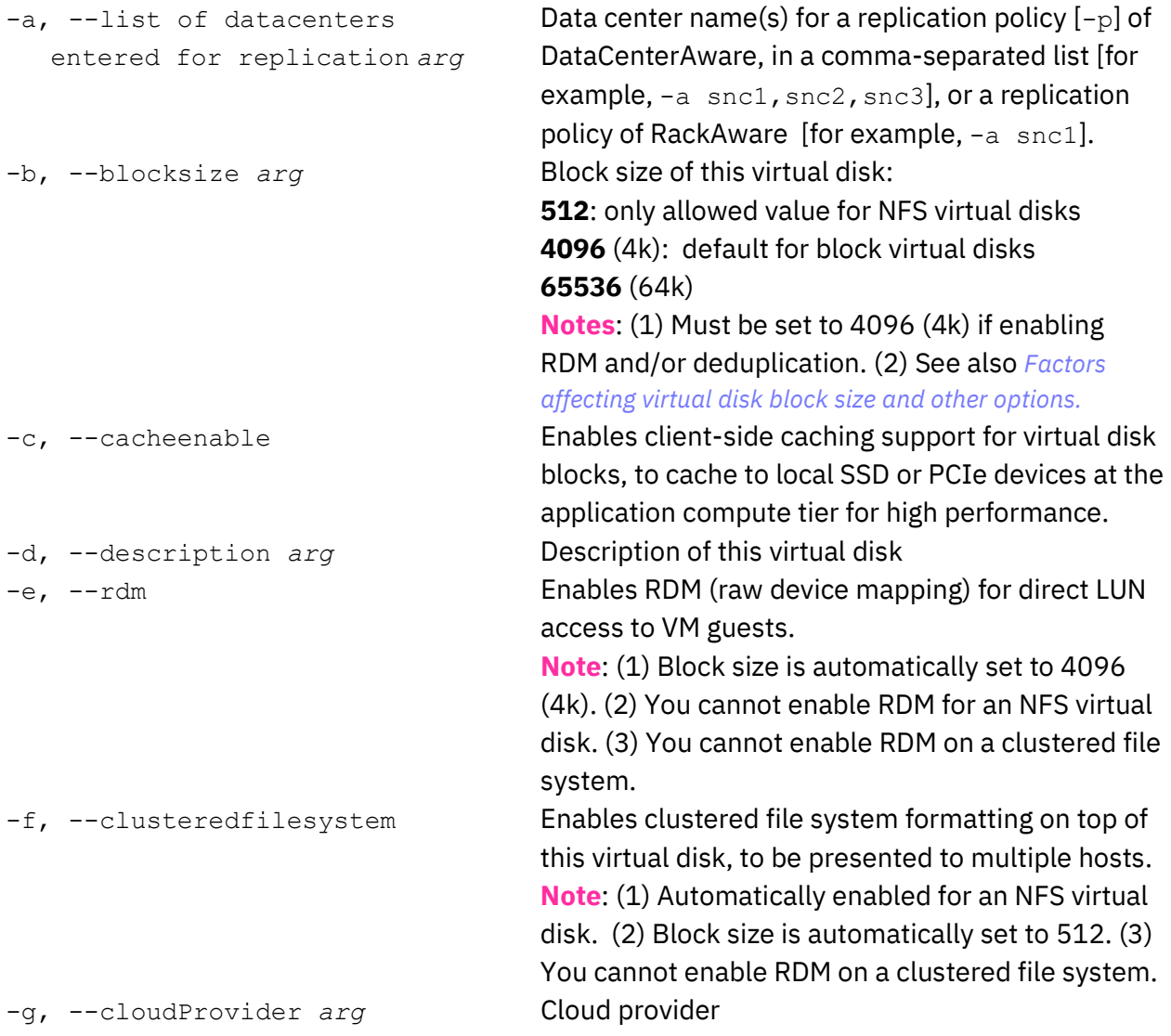

-h, --Workload Type Backup type for an NFS virtual disk: (FILER/OST/HEDVIG) *arg* **FILER**: enables the FILER workload type. **OST**: enables the Hedvig OST Plugin for NetBackup [also set retention policy  $(-y)$ ]. **HEDVIG**: enables Hedvig backup. **Notes**: (1) Virtual disks that have been enabled for backup are *targets for backups only*, and VMs cannot be run on them. (2) See also the *Hedvig OST Plugin for NetBackup User Guide.* -i, --encryptionEnable Enables encryption on this virtual disk. -j, --parityFrags *arg* Number of parity fragments (default 2). -k, --dataFrags *arg* Number of data fragments (default 4). -l, --consistencyLevel *arg* Consistency level: **WEAK** or **STRONG** [default]c -m, --diskresidence *arg* Hedvig Storage Pool type in which to store this virtual disk: **HDD** [default]: The system will *auto-tier*, that is, *hot data* will be placed on the highest performing media – typically SSD assets (if present) – while *cold data* will reside on spinning hard disks. **FLASH:** This virtual disk will be pinned only to SSD assets (which must be present) in the storage cluster, essentially creating an all-flash array for the virtual disk. -n, --name *arg* Name of virtual disk. Must contain alphanumeric characters only (no special characters or spaces). **IMPORTANT** Hedvig does not currently support *reusing* the name of a deleted virtual disk. -o, --erasurePlugin *arg* Erasure backend plugin name (default ISA\_L\_RS\_CA UCHY) -p, --replicationpolicy *arg* Sets Replication Policy: **Agnostic**: Also called *Rack Unaware*. **DataCenterAware**: Data is spread across multiple data centers (private data centers and public clouds). Selecting certain data centers sets the replication factor automatically. With this option, you must use the  $-a$  option to name data centers. **RackAware**: Data is spread across physically distinct racks in a single data center. No more than one copy of the same data is placed on the same rack, to avoid single-rack failure. With this option, you must use the  $-a$  option to name data centers.

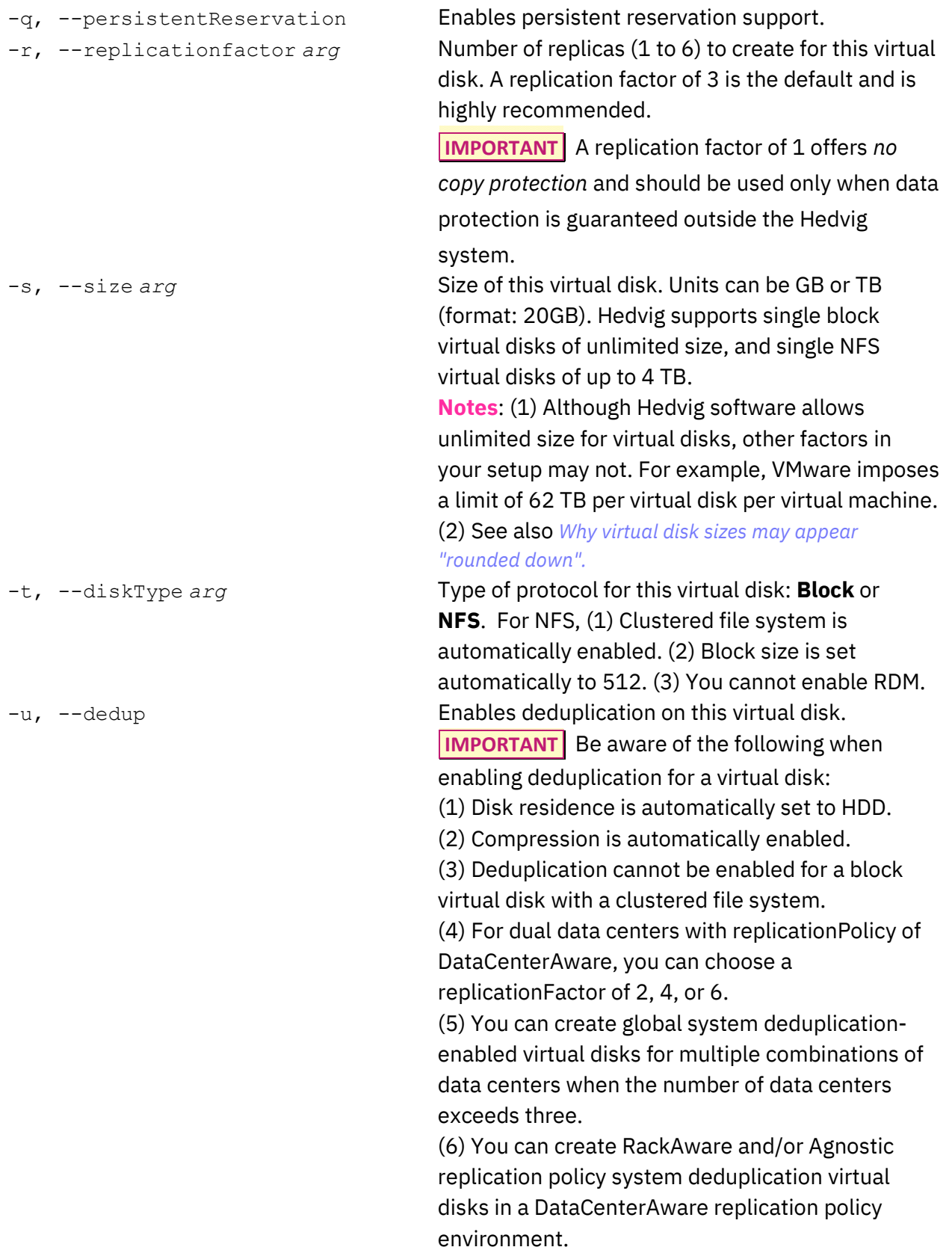

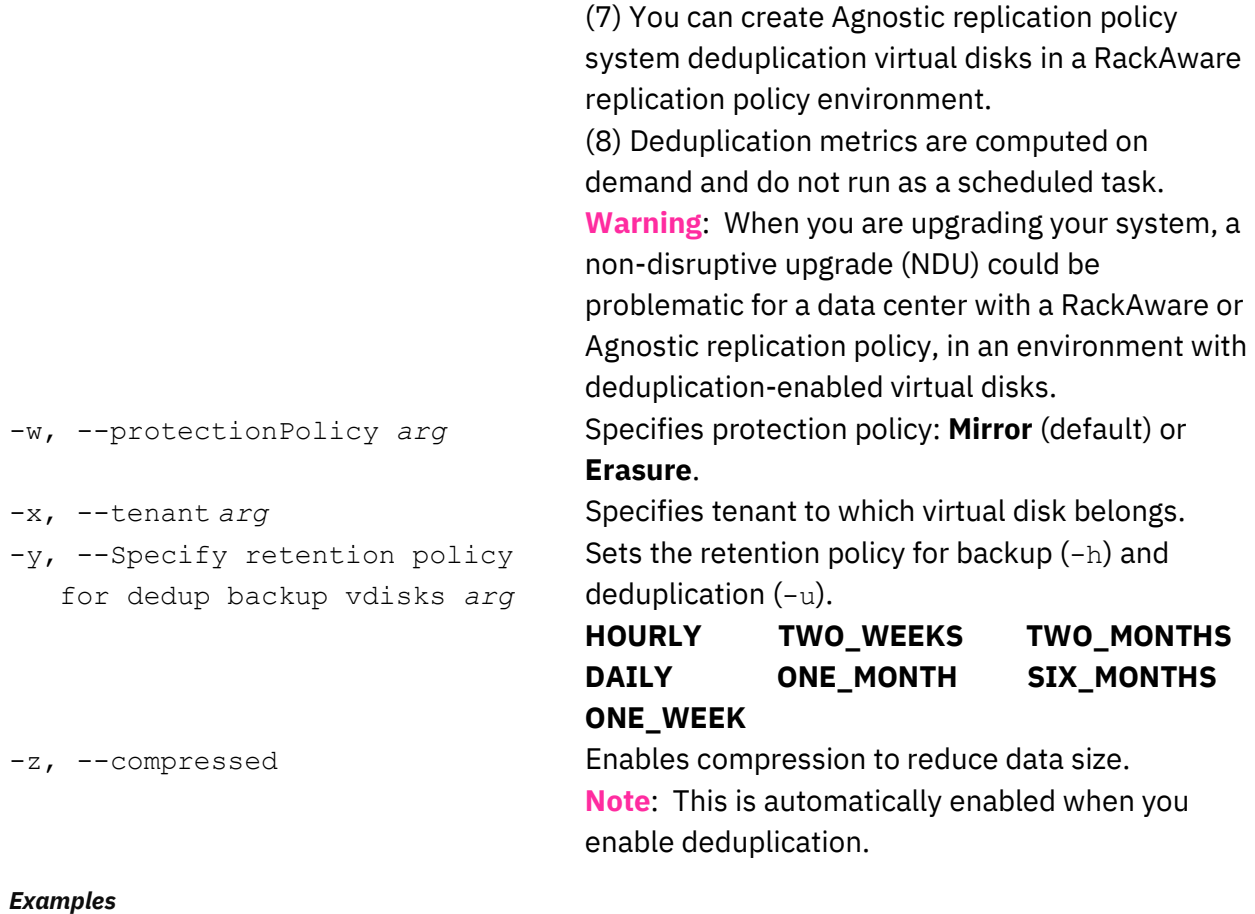

mkvdisk -n DiskRackAware2 -p RackAware -s 5GB -t NFS **Datacenter needs to be entered, as the cluster is set up in multi datacenter mode.**

mkvdisk -a snc1 -n DiskRackAware -p RackAware -s 5GB -t NFS **vDisk by name DiskRackAware has been successfully created**

mkvdisk -a snc1,snc2,snc3 -n DiskDataCenterAware -p DataCenterAware -s 5GB -t NFS

**vDisk by name DiskDataCenterAware has been successfully created**

### <span id="page-10-0"></span>Factors affecting virtual disk block size and other options

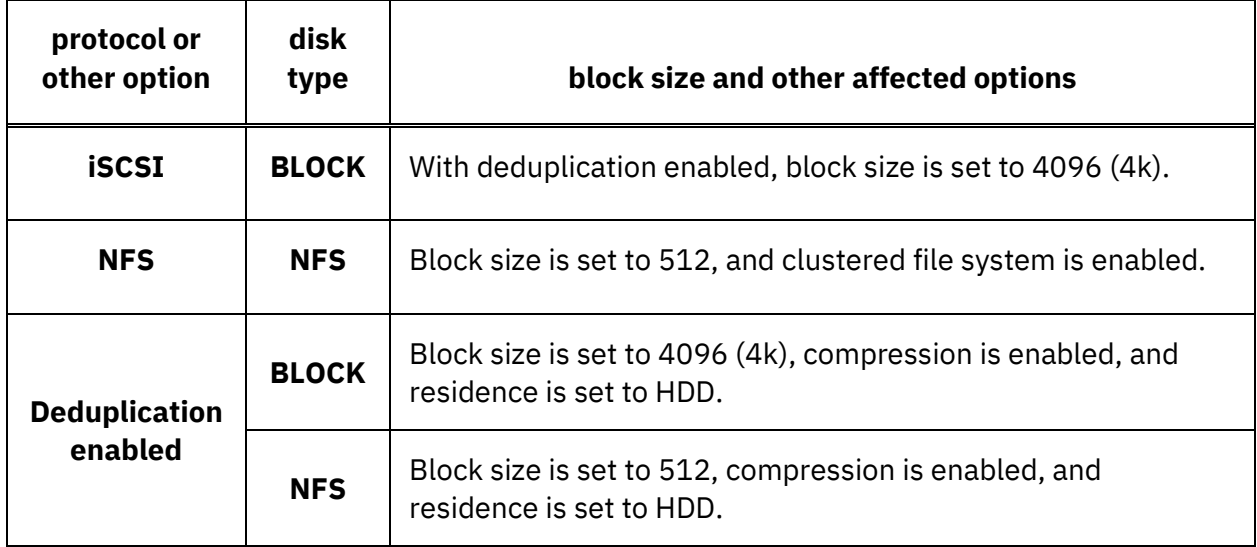

*Table 1: Factors affecting virtual disk block size and other options*

### <span id="page-10-2"></span><span id="page-10-1"></span>Why virtual disk sizes may appear "rounded down"

When you create a virtual disk  $\geq 2200$  GB, it may appear that the size has been "rounded down" by 100 GB or more.

The reason for this discrepancy is that the displayed size is the true numeric value of the virtual disk size.

For example, 12500 GB is actually 12500 GB / 1024 GB/TB ~ 12.2 TB.

Here are a few more examples:

- a 2200 GB virtual disk is displayed as 2.1 TB
- a 2300 GB virtual disk is displayed as 2.2 TB
- a 3000 TB virtual disk is displayed as 2.9 PB

### <span id="page-11-0"></span>**Adding a block virtual disk as a LUN [addlun]**

To add a block virtual disk as a LUN to an iSCSI target.

**Note**: For an object storage operation, creating an OpenStack Swift container – or an Amazon S3 bucket via API – will automatically create an object-based virtual disk on the Hedvig Storage Cluster, and the virtual disk will be automatically mapped to the compute instance.

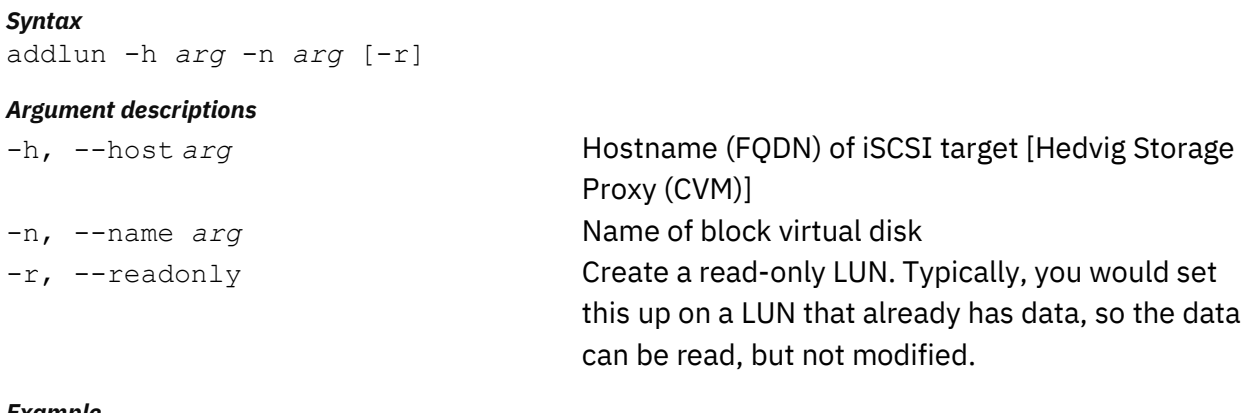

```
Example
```
addlun -h titanvip1.hedviginc.com -n Disk1 -r

**Lun # :: 2 is associated with vDisk:: Disk1**

## <span id="page-11-1"></span>**Exporting an NFS virtual disk to a client [addexport]**

To export an NFS virtual disk to a client. [See also *[Export ID handling](#page-12-0)*.]

```
Syntax
addexport [-f] -h arg -n arg
```
#### *Argument descriptions*

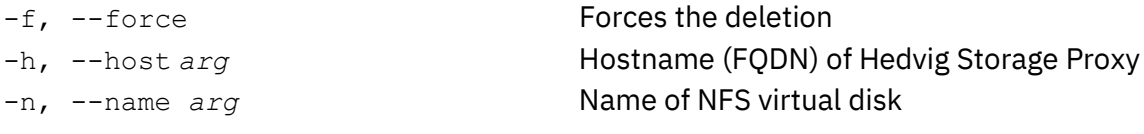

#### *Example* addexport -h titanvip1.hedviginc.com –n Disk2

**Exported as /exports/Disk2 on host titanvip1.hedviginc.com**

### <span id="page-12-0"></span>Export ID handling

To prevent Export ID overflow, here is the procedure for setting Export IDs.

• For virtual disks with SCSI serial numbers (scsiSNs) *less than or equal to* 65000:

The Export ID is set to the scsiSN.

File handles are 24 bytes in size, and the Export ID field in the file handles is set to the scsiSN of the corresponding NFS virtual disk.

• For virtual disks with SCSI serial numbers (scsiSNs) *greater than* 65000:

The Export ID is assigned randomly from a pool of numbers (65001 to 65256).

File handles are 32 bytes in size, and the Export ID field in the file handles is set to 0.

To uniquely identify the export from the file handle, the scsiSN of the corresponding NFS virtual disk is written into the opaque field of the file handle, which is comprised of the inode of the corresponding file and Export ID.

### <span id="page-12-1"></span>**Setting NFS file attributes [setfileattrs]**

To set NFS file attributes.

#### *Syntax*

setfileattrs -g *arg* –i *arg* –n *arg* –u *arg*

#### *Argument descriptions*

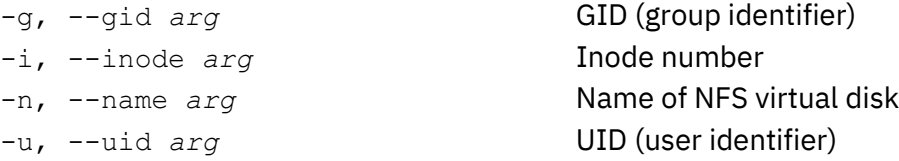

*Example*

setfileattrs -g 36 -i 1 -n Disk1 -u 36

### <span id="page-13-0"></span>**Adding ACL access for a virtual disk [addaccess]**

To add ACL access for a block virtual disk LUN or for an NFS virtual disk that has been exported. [See also *[How to assign the same IQN to a LUN mapped to two storage proxies.](#page-13-1)*

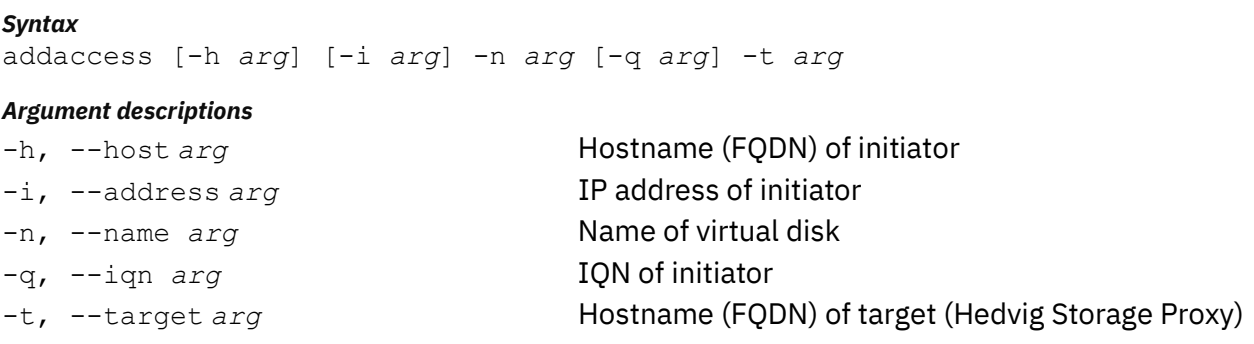

#### *Example*

addaccess -n Disk1 -q iqn.1991-05.com.microsoft: hyperv-a.corp.hedviginc.com -t titanvip1.hedviginc.com

<span id="page-13-2"></span>**Successful**

### <span id="page-13-1"></span>How to assign the same IQN to a LUN mapped to two storage proxies

When you map the same LUN to two Hedvig Storage Proxies, the default is to create two *different* IQNs for the LUN. However, you may want the IQN for the LUN to be the *same* on each storage proxy.

To accomplish this, edit the config.xml files for *both* storage proxies. They are usually found in this location:

/var/log/hedvig/

Add the following entry to the  $\leq$ common> section:

<iqn\_name>a.b.com</iqn\_name>

In this case, the IQN for LUN N would then be:

iqn.2012-05.com.hedvigunm:storage.a.b.com-N

### <span id="page-14-0"></span>**Unmapping a block virtual disk mapped as a LUN [unmaplun]**

To unmap a block virtual disk that has been mapped as a LUN to a Hedvig Storage Proxy.

#### *Syntax*

unmaplun [-f] -h *arg* -n *arg*

### *Argument descriptions* -f, --force Forces the unmapping of the LUN -h, --host *arg* Hostname (FQDN) of Hedvig Storage Proxy from which block virtual disk needs to be unmapped -n, --name *arg* Name of block virtual disk

#### *Example*

unmaplun -h titanvip1.hedviginc.com -n Disk1

```
vDisk has been successfully unmapped from the
  controller:titanvip1.hedviginc.com
```
### <span id="page-14-1"></span>**Removing ACL access for a virtual disk [removeaccess]**

To remove ACL access for a block virtual disk LUN or for an NFS virtual disk that has been exported. [See *[How to assign the same IQN to a LUN mapped to two storage proxies](#page-13-2)*.]

#### *Syntax*

removeaccess [-h *arg*] [-i *arg*] -n *arg* [-q *arg*] -t *arg*

#### *Argument descriptions*

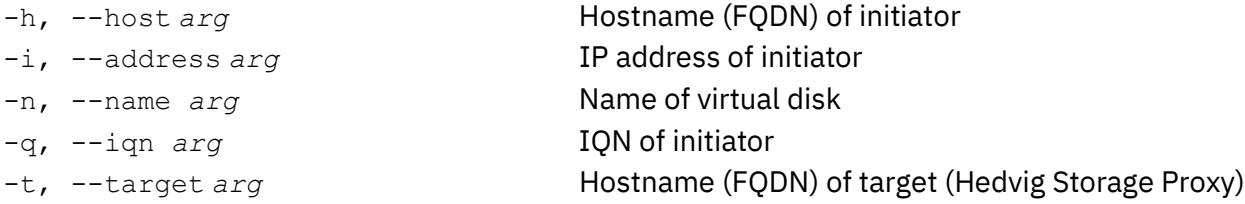

#### *Example*

removeaccess -n Disk1 -q iqn.1991-05.com.microsoft: hyperv-a.corp.hedviginc.com –t titanvip1.hedviginc.com

#### **Successful**

### <span id="page-15-0"></span>**Removing an export from an NFS virtual disk [rmexport]**

To remove an export from an NFS virtual disk.

*Syntax* rmexport [-f] -h *arg* -n *arg*

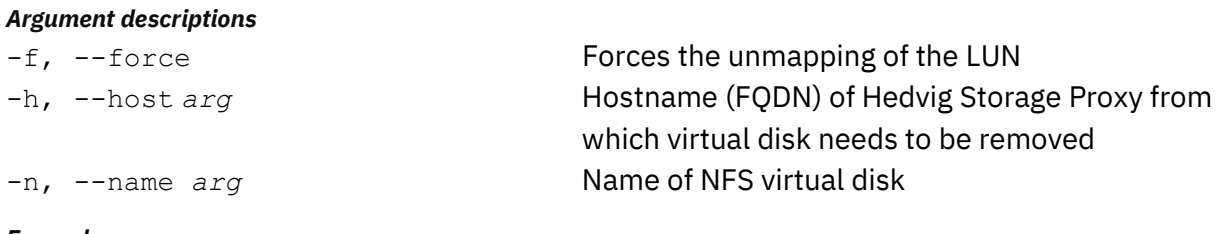

*Example*

rmexport -f -h titanvip1.hedviginc.com -n Disk2

```
export Disk2 has been successfully removed from the
  controller:titanvip1.hedviginc.com
```
## <span id="page-15-1"></span>**Adding a CHAP account to a virtual disk [addaccount]**

You can add CHAP (Challenge-Handshake Authentication Protocol) accounts for block virtual disks.

Here is the recommended workflow:

- 1. Create a block virtual disk with the required parameters.
- 2. Add this block virtual disk as a LUN to the iSCSI target.
- 3. Add initiator access to this block virtual disk using the initiator's IP or IQN.
- 4. Create a user account on the iSCSI target (which is the username/password that the initiator will use for CHAP).
- 5. Bind this user account with the LUN corresponding to this virtual disk.

Only initiators whose IP/IQN is in the access list will be able to connect to the iSCSI volume via CHAP. If required, this can be tweaked to allow any initiator to access the iSCSI volume if it passes CHAP.

**Note**: To remove CHAP accounts, see *[Removing a CHAP account from a virtual disk](#page-16-2)  [\[removeaccount\].](#page-16-2)*

*Syntax* addaccount -n *arg* -t *arg* [-u *arg*]

#### *Argument descriptions*

-n, --name *arg* Name of virtual disk -u, --chapUser *arg* CHAP user name

-t, --target *arg* Nostname (FQDN) of target (Hedvig Storage Proxy)

#### *Example*

<span id="page-16-2"></span><span id="page-16-0"></span>addaccount –n Disk1 -t titanvip1.hedviginc.com -u joseph

### **Removing a CHAP account from a virtual disk [removeaccount]**

To remove a CHAP account from a virtual disk.

#### *Syntax*

removeaccount -n *arg* -t *arg* [-u *arg*]

#### *Argument descriptions*

-n, --name *arg* Name of virtual disk -u, --chapUser *arg* CHAP username

-t, --target *arg* **Hostname (FQDN) of target (Hedvig Storage Proxy)** 

#### *Example*

<span id="page-16-1"></span>removeaccount –n Disk1 -t titanvip1.hedviginc.com -u joseph

### **Adding tags to a virtual disk [addtags]**

To add up to 10 tags to a specified virtual disk.

### *Syntax* addtags -n *arg* -o *arg Argument descriptions* -n, --name *arg* Name of virtual disk -o, --tagname *arg* Up to 10 tag names, in the format tag1=value, tag2=value

#### *Example*

addtags –n Disk1 –o newtag1=accounting,newtag2=marketing

**Tags have been successfully added for the vdisk Disk1**

### <span id="page-17-0"></span>**Showing tags for a virtual disk [showtags]**

To show the tags for a specified virtual disk.

### *Syntax* showtags -n *arg* [-o *arg*] *Argument descriptions* -n, --name *arg* Name of virtual disk -o, --name of the tag … *arg* Tag name, in the format tag1 *Examples* showtags –n Disk1 **Tag Name Tag Value ===================== newtag1 accounting newtag2 marketing**  showtags -n Disk1 -o newtag1 **Tag Name Tag Value ===================== newtag1 accounting**

### <span id="page-17-1"></span>**Filtering virtual disks by tags [filtervdisksbytags]**

To filter virtual disks based on tag(s).

#### *Syntax* filtervdisksbytags -t *arg*

*Argument descriptions*

-t, --tags *arg* Tag name(s), in the format tag1, tag2, tag3 ...

*Examples*

filtervdisksbytags –t newtag1,newtag2,newtag3

**Disk1 Disk2**

### <span id="page-18-0"></span>**Removing tags for a virtual disk [removetags]**

To remove tag(s) for a specified virtual disk.

#### *Syntax*

removetags -n *arg* [-o *arg*]

#### *Argument descriptions*

-n, --name *arg* Name of virtual disk

-o, --tagname *arg* Tag name, in the format tag1

#### *Examples*

removetags –n Disk1 –o newtag1

**Tag newtag1 associated with the vdisk Disk1 has been successfully deleted**

showtags –n Disk1

**Tag Name Tag Value ==================== newtag2 marketing**

removetags –n Disk1

**Tag associated with the vdisk Disk1 has been successfully deleted**

showtags –n Disk1

**There are no tags associated with the vdisk**

## <span id="page-19-0"></span>**Resizing a virtual disk [resizevdisk]**

To *increase* the size of a virtual disk.

Hedvig supports single block and NFS virtual disks of unlimited size.

After resizing a *block* virtual disk, a logical volume and/or file system may need to be extended physically to take advantage of the new size.

Resizing an *NFS* virtual disk should be automatically detected by the client.

#### **Notes**:

- Decreasing the size of (in other words, *shrinking*) a virtual disk is not supported.
- Although Hedvig software allows unlimited size for virtual disks, other factors in your setup may not. For example, VMware imposes a limit of 62 TB per virtual disk per VM.
- See also *Why virtual disk sizes may appear ["rounded](#page-10-2) down".*

#### *Syntax*

resizevdisk -n *arg* -s *arg*

#### *Argument descriptions*

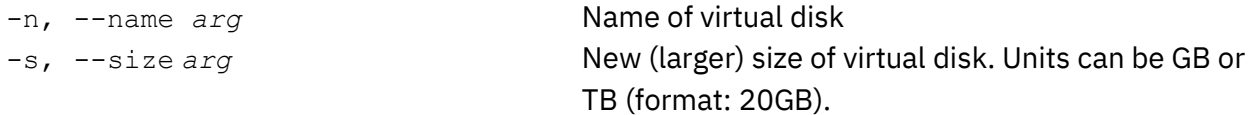

*Example* resizevdisk -n Disk1 -s 64GB

**vDisk size has been increased from 10.0 GB to 64 GB**

### <span id="page-20-0"></span>**Deleting a virtual disk [deletevdisk]**

To delete a specified virtual disk.

**Note**: Before deleting a virtual disk, ensure that (1) the client or application is not accessing the virtual disk, and (2) the virtual disk has been unmapped or had its export removed from the ESXi host.

> **IMPORTANT**: *Deletion* is a destructive operation, and any VM or data on the virtual disk will be lost.

*Syntax* deletevdisk [-f] -n *arg*

#### *Argument descriptions*

-f, --force Forces the deletion

-n, --vDiskname *arg* Name of virtual disk to be deleted

*Example*

deletevdisk -n Disk1

**WARNING: VDisk Disk1 is mounted at controllers[cvm1.hedviginc.com:50002]**

deletevdisk -f -n Disk1

**VDisk Disk1 has been scheduled for delete operation at node cvm1.hedviginc.com**

# <span id="page-21-0"></span>**Monitoring virtual disks**

<span id="page-21-1"></span>These commands monitor the status of virtual disks.

# **Listing all virtual disks [lsvdisks]**

To list all virtual disks in a Hedvig Storage Cluster, with all their attributes.

*Syntax*

lsvdisks

#### *Example*

lsvdisks

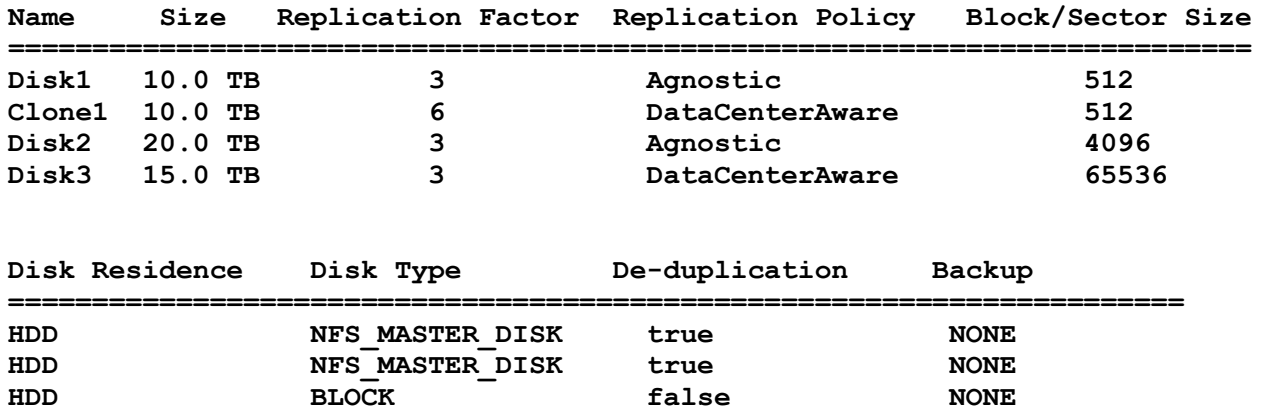

**Total Provisioned Size in the cluster: 55.0 TB**

HDD BLOCK true NONE

### <span id="page-22-0"></span>**Viewing details about a virtual disk [descvdisk]**

To view detailed information about a specified virtual disk.

**Note**: See also *[Why virtual disk sizes may appear "rounded down".](#page-10-2)*

#### *Syntax*

descvdisk -n *arg*

#### *Argument descriptions*

-n, --name *arg* Name of virtual disk

*Example* descvdisk –n Disk1

#### **Name: Disk1 Author: Hedvig CLI Tenant: Hedvig Description: Created vdisk using Hedvig CLI Replication Factor: 3 Size: 100.0 GB Disk Type: BLOCK Block Size: Exported Block Size: 4 KB Controller(s): titanvip1.hedviginc.com Mount Location: titanvip1.hedviginc.com File System: Non-Clustered Residence: HDD Replication Policy:**<br>Mode: **Mode: Normal Cache Enabled: true Compressed: true EncryptionEnabled: N/A Deduplication: true** Immutable: **N/A**<br>Dedup-Ratio: 85.46% **Dedup-Ratio:**<br>Data Center: **Data Center: snc1,snc2,snc3 Version Counter: 1 SCSI Serial Number: 298** BackupType: NONE<br>
IsMidget: true **IsMidget: true SCSI Persistent Reservation:**

# <span id="page-23-0"></span>**Getting compression percentage for a virtual disk [getcompressionstats]**

To get the compression percentage for a specified virtual disk.

**Note**: For deduplication-enabled virtual disks, this information is not available at a per virtual disk level. Data for all deduplication-enabled virtual disks is actually written to a single disk. However, this command *does* work for the HedvigDedup disk.

```
Syntax
getcompressionstats -n arg
Argument descriptions
-n, --name arg Name of virtual disk
Example
getcompressionstats –n Disk1
```
**VDisk Disk1 is 93.59411958768234% compressed.**

### <span id="page-23-1"></span>**Listing containers for a virtual disk [showallcontainers]**

To list the container replicas that are part of this cluster for a specified virtual disk.

```
Syntax
showallcontainers -n arg
```
#### *Argument descriptions*

-n, --name *arg* Name of virtual disk

*Example* showallcontainers –n Disk1

**Container Idx: 514**

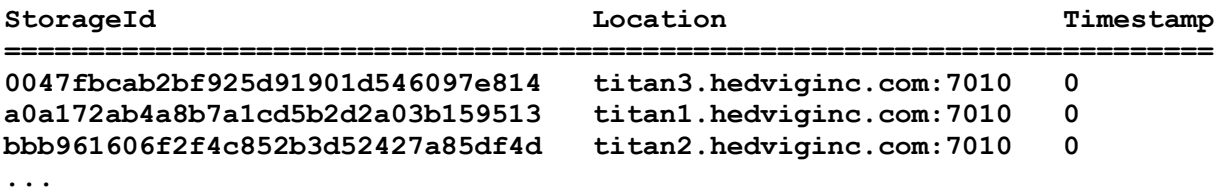

# <span id="page-24-0"></span>**Getting compression percentage for a virtual disk container [getctrcompressionstats]**

To get the compression percentage for a specified container of a virtual disk.

**Note**: For deduplication-enabled virtual disks, this information is not available at a per virtual disk level. Data for all deduplication-enabled virtual disks is actually written to a single disk. However, this command *does* work for the HedvigDedup disk.

*Syntax* getctrcompressionstats -h *arg* -i *arg* -n *arg*

#### *Argument descriptions*

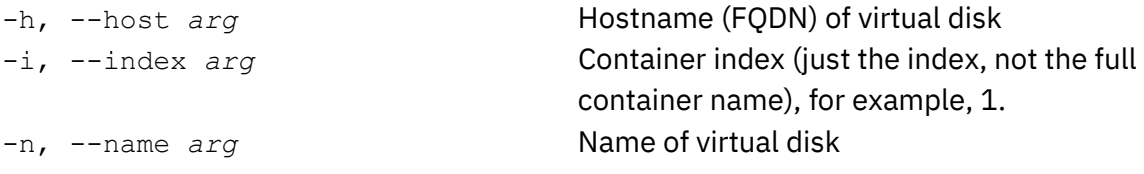

#### *Example*

getctrcompressionstats –h titan1.hedviginc.com –i 1 –n Disk1 **Container: 1 of VDisk Disk1 on host titan1.hedviginc.com is 5.0% compressed.**

# <span id="page-24-1"></span>**Getting compaction details for a virtual disk container [getcontainercompactiondetails]**

To get the compaction details for a container of a specified virtual disk.

### *Syntax* getcontainercompactiondetails [-h *arg*] [-n *arg*] *Argument descriptions* -h, --host from which we need **Host name (default is all)**  size of all containers *arg* -n, --vDiskName *arg* Name of virtual disk *Example* getcontainercompactiondetails -h titan1.hedviginc.com -n Disk1 **Host Name: titan1.hedviginc.com =============================== vDiskName: Disk1 Container Idx UnCompacted SSTableCount Compacted SSTableCount Container Size ============================================================================= 1 7 1 52.0 kB**

**5 1 0 30.0 kB**

# <span id="page-25-0"></span>**Getting failed locations for a container [getfailedlocnsforcontainer]**

To get the failed locations for a specified container.

*Syntax* getfailedlocnsforcontainer -c

#### *Argument descriptions*

-c, --container *arg* Name of the container for which we are requesting the failed container information.

*Example* getfailedlocnsforcontainer -c 65aclients\$1

**cb708815112cf116e4e9fc6ea9591d65 332b39a38711ea3a5bf88fc442da2230 9f0e5aa2e5ec425a9ba52a0e45081051**

### <span id="page-25-1"></span>**Showing all clients with access to a virtual disk [showaccess]**

To show all of the clients that have access to a virtual disk.

```
Syntax
showaccess -n arg
```
*Argument descriptions*

-n, --name *arg* Name of virtual disk

```
Example
showaccess -n Disk1
```
<span id="page-25-2"></span>**Access information for titanvip1.hedviginc.com - [172.22.22.24]**

### **Showing all exports for a target [showexportsfortarget]**

To show all of the NFS virtual disk exports on a given target.

```
Syntax
showexportsfortarget -h arg
Argument descriptions
-h, --host arg Hostname (FQDN) of Hedvig Storage Proxy
Example
showexportsfortarget -h titanvip1.hedviginc.com
```

```
VDisk: Disk1, Export: /exports/Disk1
```
# <span id="page-26-0"></span>**Showing all virtual disks for a Hedvig Storage Proxy [showvdisksforcontroller]**

To show all virtual disks for a specified Hedvig Storage Proxy.

*Syntax* showvdisksforcontroller -h *arg*

#### *Argument descriptions*

-h, --host *arg* **Hostname (FQDN) of Hedvig Storage Proxy** 

```
Example
showvdisksforcontroller -h titanvip1.hedviginc.com
NFS Disks
===========
Disk1
===========
BLOCK Disks
===========
Disk2
```
## <span id="page-26-1"></span>**Listing all deduplicated virtual disks [lsdedupvdisks]**

To list all deduplicated virtual disks and the resulting percent savings.

#### *Syntax*

lsdedupvdisks

#### *Example*

lsdedupvdisks **Name % Savings ================= Disk1 79.05% Disk2 86.76% Disk3 43.78% Disk4 22.54%**

# <span id="page-27-0"></span>**Listing all counter-based system deduplicated virtual disks [listsystemdedupdisks]**

To list all counter-based system deduplicated virtual disks.

#### *Syntax*

listsystemdedupdisks

#### *Argument descriptions*

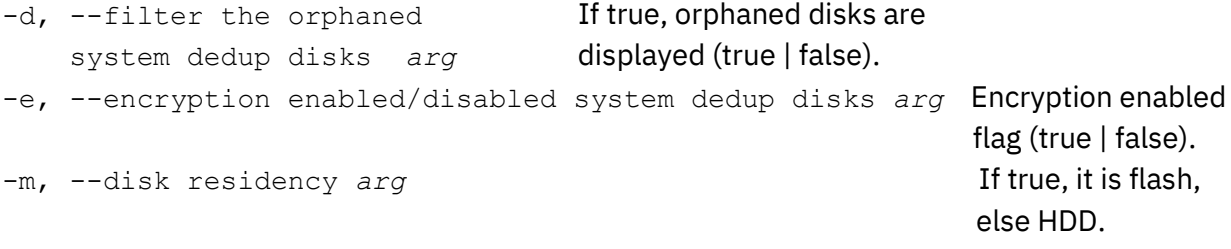

#### *Example*

listsystemdedupdisks -d true -e true -m true

**HedvigDedup\_Flash\_Enc\_Counter\_0 HedvigDedup\_512\_Flash\_Enc\_Counter\_0 Total number of system dedup disks: 2**

# <span id="page-28-0"></span>**Listing sizes of counter-based system deduplicated virtual disks [lssysdedupdiskssize]**

To list the sizes of all counter-based system deduplicated virtual disks.

#### *Syntax*

```
lssysdedupdiskssize [-e arg] [-h arg] [-m arg] [-n arg] [-r arg] [-s arg]
```
#### *Argument descriptions*

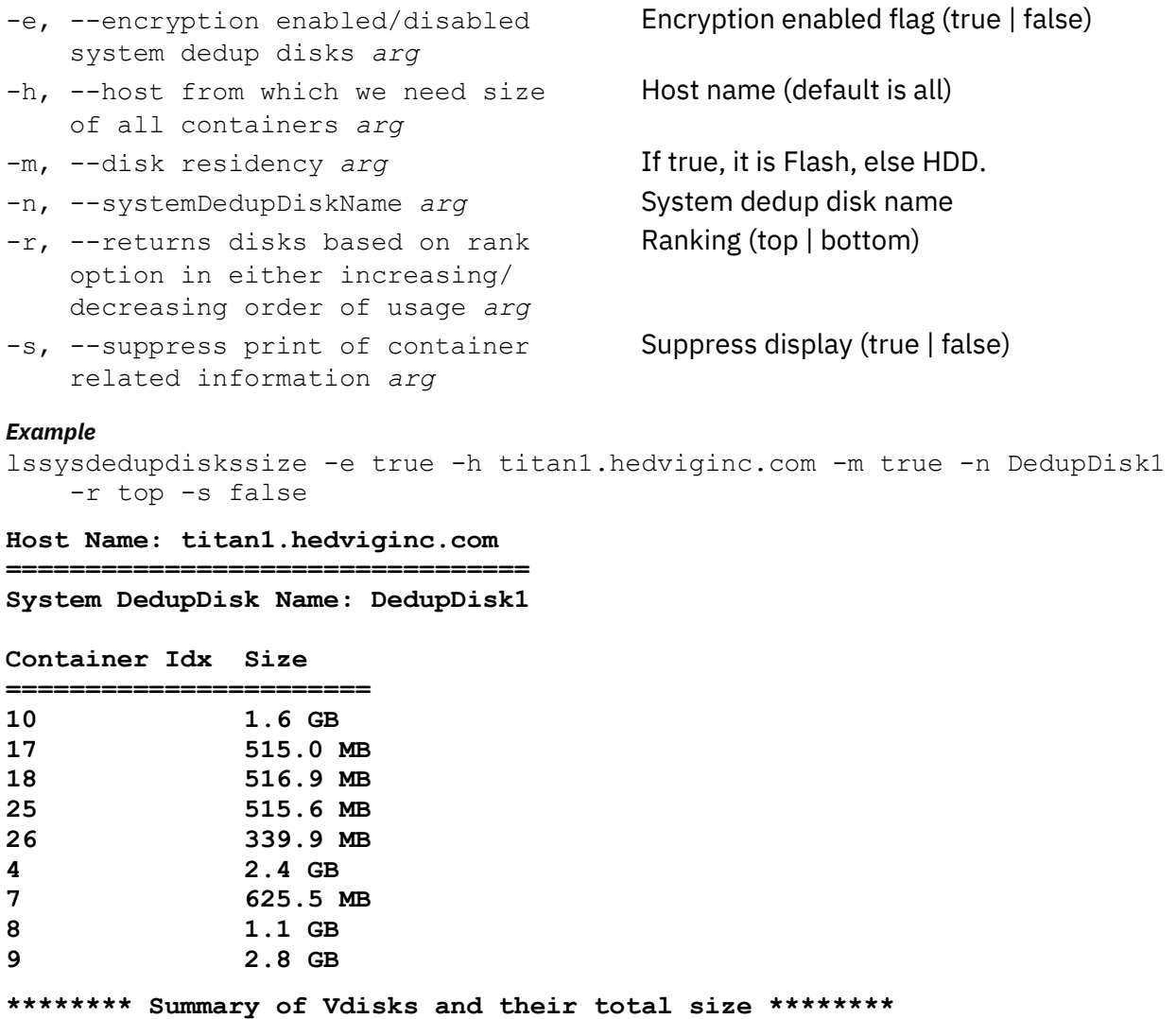

**VDisk Name Total Size =========================**

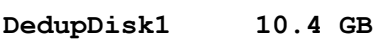

# <span id="page-29-0"></span>**Listing statistics for deduplicated virtual disks [getdedupstatistics]**

To list statistics for deduplicated virtual disks.

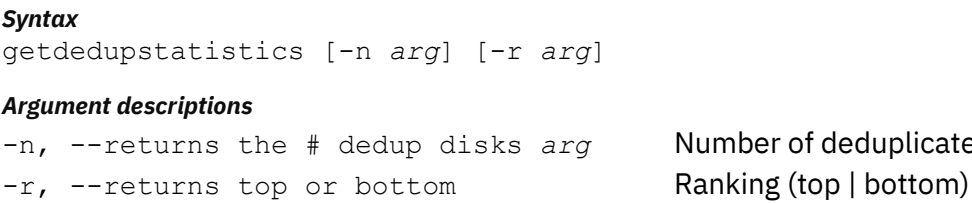

of deduplicated virtual disks to list

#### *Example*

getdedupstatistics -n 3 -r top

performing dedup disks *arg* 

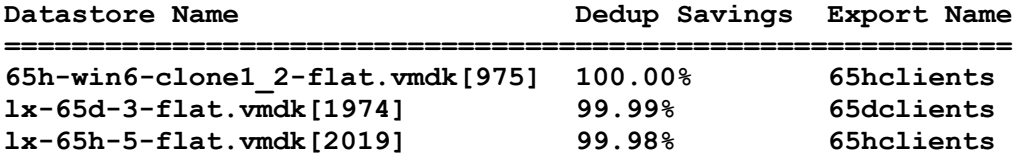

## <span id="page-29-1"></span>**Viewing status of a virtual disk deletion [vdiskdeletestatus]**

To view the status of a specific virtual disk deletion.

#### *Syntax*

vdiskdeletestatus -n *arg*

#### *Argument descriptions*

-n, --vDiskname *arg* Name of virtual disk for which you want to check the deletion status

*Example* vdiskdeletestatus -n Disk1

**VDisk Disk1 is pending deletion.**

vdiskdeletestatus -n Disk2

**Internal Error: The given VDisk is either not valid or has already been deleted.**

# <span id="page-30-0"></span>**Creating, reading, updating, & deleting clones & snapshots**

These commands create, read, update, and delete clones and snapshots.

Hedvig snapshot technology has zero-impact and is space-efficient. It captures the point-intime state of a virtual disk using only metadata. Cloning is also a zero-impact operation, enabling the creation of space-efficient independent volume copies.

**IMPORTANT**: If you are using the Hedvig vSphere Web Client Plugin, Hedvig recommends that you use *either* the Hedvig vSphere Web Client Plugin snapshot or the native VMware snapshot, but do not use *both* at the same time.

### <span id="page-30-1"></span>**Creating a snapshot of a block virtual disk [snapshot]**

To create a snapshot of a block virtual disk.

**Note**: NFS snapshots are not supported.

*Syntax* snapshot -n *arg*

*Argument descriptions*

-n, --name *arg* Name of block virtual disk

*Example* snapshot -n Disk1

<span id="page-30-2"></span>**Snapshot successful (Did not update Controller):: Disk1\$Snapshot\$1**

### **Reverting to a specific snapshot [reverttosnapshot]**

To revert block virtual disk content to a specific "point-in-time," by using a snapshot.

*Syntax* reverttosnapshot -n *arg*

*Argument descriptions* -n, --reverttosnapshot *arg* Name of snapshot

*Example* reverttosnapshot -n Disk1\$Snapshot\$1

**Reverted successfully to snapshot (did not update controller) :: Disk1\$Snapshot\$1**

### <span id="page-31-0"></span>**Cloning a virtual disk from a snapshot [clonesnapshot]**

To clone a virtual disk from a specified snapshot.

#### *Syntax*

```
clonesnapshot [-a arg] [-c] [-d arg] [-m arg] -n arg [-o arg] [-p arg]
                 [-r arg] -s arg [-w arg] [-x arg] [-y arg] [-z]
Argument descriptions
-a, --list of datacenters Data center name(s) for a replication policy [-p] of
    entered for replication arg DataCenterAware, in a comma-separated list [for 
                                       example, -a snc1, snc2, snc3], or a replication
                                       policy of RackAware [for example, -a snc1].
-c, --cacheenable Enables client-side caching support for virtual disk
                                       blocks, to cache to local SSD or PCIe devices at the 
                                       application compute tier for high performance.
-d, --description arg Description of this clone.
-m, --diskresidence arg Hedvig Storage Pool type in which to store this
                                       clone:
                                       HDD [default]: The system will auto-tier, that is, 
                                       hot data will be placed on the highest performing 
                                       media – typically SSD assets (if present) – while 
                                       cold data will reside on spinning hard disks.
                                       FLASH: This clone will be pinned only to SSD
                                       assets (which must be present) in the storage
                                       cluster, essentially creating an all-flash array for 
                                       the virtual disk.
-n, --name arg Name of this clone. Must contain alphanumeric 
                                       characters only (no special characters or spaces).
                                       IMPORTANT Hedvig does not currently
                                       support reusing the name of a deleted virtual disk
                                       or clone.
-o, --erasurePlugin arg Erasure backend plugin name; default = 
                                       ISA_L_RS_CA UCHY
```
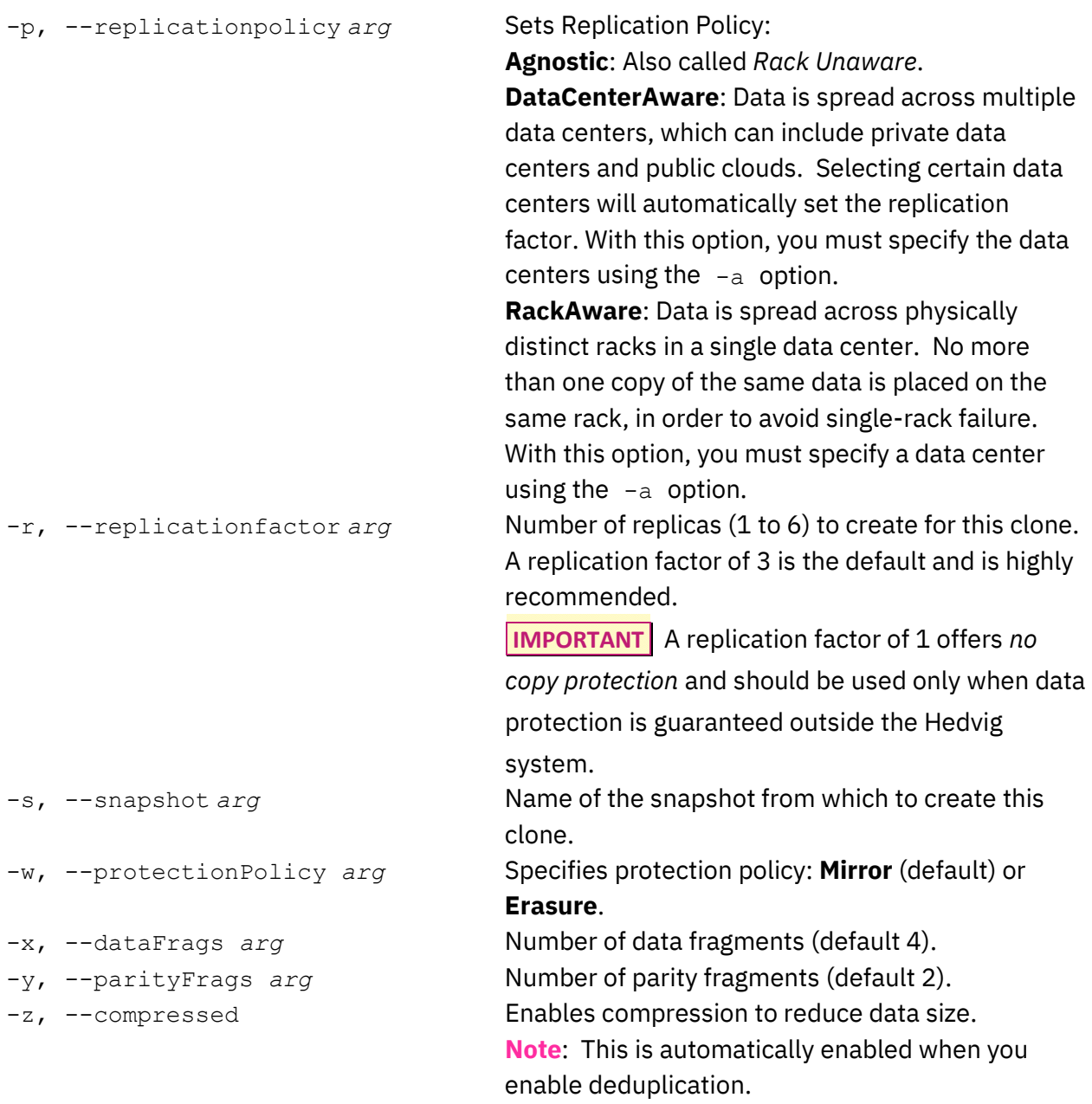

#### Examples

clonesnapshot -a snc1 -n Disk1Clone1 -p RackAware -s Disk1\$Snapshot\$1

**clone by name Disk1Clone1 has been successfully created**

clonesnapshot -a snc1,snc2,snc3 -n Disk1Clone2 -p DataCenterAware -r 3 -s Disk1\$Snapshot\$1

**clone by name Disk1Clone2 has been successfully created**

### <span id="page-33-0"></span>**Deleting a snapshot [deletesnapshot]**

To delete a specific snapshot.

**Note**: You cannot delete a snapshot that has a clone associated with it. You must delete the clone first using the *deletevdisk* command (see *[Deleting a virtual disk \[deletevdisk\]](#page-20-0)*).

*Syntax* deletesnapshot -n *arg Argument descriptions* -n, --name *arg* Name of snapshot *Example* deletesnapshot –n Disk1\$Snapshot\$1 **VDisk Disk1\$Snapshot\$1 has 1 clones associated with it. Unable to delete disk.**

deletesnapshot -n Disk1\$Snapshot\$2

**Snapshot entered has been successfully deleted**

# <span id="page-34-0"></span>**Monitoring clones and snapshots**

<span id="page-34-1"></span>These commands monitor the status of clones and snapshots.

## **Listing clones for a virtual disk [lsclonesforvdisk]**

To list all of the clones for a specified virtual disk.

*Syntax* lsclonesforvdisk -n *arg Argument descriptions* -n, --name *arg* Name of virtual disk *Example* lsclonesforvdisk -n Disk1

<span id="page-34-2"></span>**Disk1Clone1**

### **Listing clones for a snapshot [lsclonesforsnapshot]**

To list all of the clones for a specified snapshot.

```
Syntax
lsclonesforsnapshot -n arg
```
*Argument descriptions*

-n, --name *arg* Name of snapshot

```
Example
lsclonesforsnapshot -n Disk1$Snapshot$1
Disk1Clone1
```
### <span id="page-34-3"></span>**Listing snapshots for a virtual disk [lssnapshots]**

To list all of the snapshots for a specified virtual disk.

```
Syntax
lssnapshots -n arg
Argument descriptions
-n, --name arg Name of virtual disk
Example
lssnapshots -n Disk1
Name Details 
===================================================
Disk1$Snapshot$1 Taken on: 01/20/2018 16:53:51
```
# <span id="page-35-0"></span>**Managing Hedvig Storage Proxies**

<span id="page-35-1"></span>These commands manage Hedvig Storage Proxies.

### **Connecting to a Hedvig Storage Proxy host [connect]**

To connect to the specified Hedvig Storage Proxy host.

*Syntax* connect -h *arg* -s *arg*

#### *Argument descriptions*

-h, --host *arg* **Hostname (FQDN) of Hedvig Storage Proxy** -s, --server type *arg* Server type: pages | hblock | hnfs | htgt

*Example*

connect -h titanvip1.hedviginc.com -s htgt

**Connection to requested host :: titanvip1.hedviginc.com:50000 has been established**

### <span id="page-35-2"></span>**Showing all Hedvig Storage Proxies [showallcontrollers]**

To view all of the Hedvig Storage Proxies in a Hedvig Storage Cluster.

*Syntax* showallcontrollers

*Example* showallcontrollers

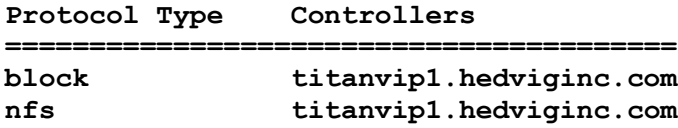

# <span id="page-36-0"></span>**Showing all rebalance identifiers [showallrblids]**

To view all of the rebalance identifiers in a Hedvig Storage Cluster.

#### *Syntax*

showallrblids

#### *Example*

showallrblids

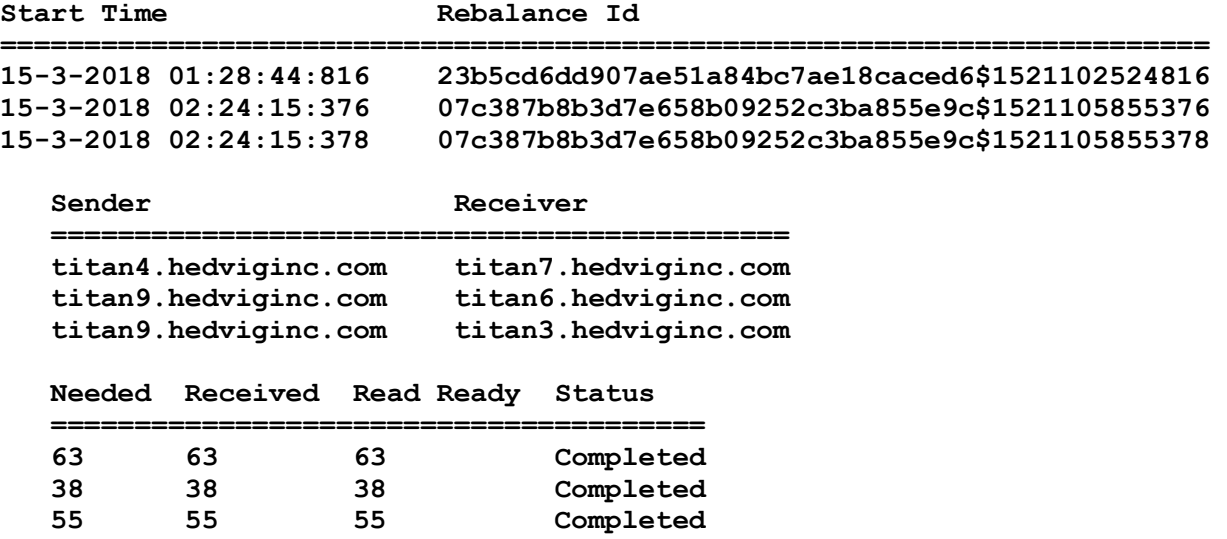

### <span id="page-37-0"></span>**Showing iSCSI target for Storage Proxy host [showtarget]**

To show an iSCSI target for a specified Hedvig Storage Proxy host. Use showallcontrollers [*pag[e 36](#page-35-2)*] to get exact storage proxy names.

```
Syntax
showtarget -h arg
Argument descriptions
-h, --host arg Hostname (FQDN) of Hedvig Storage Proxy
Example
showtarget -h titanvip1.hedviginc.com
Target 1: iqn.2012-05.com.hedvig:storage.titanvip1.hedviginc.com-1
     System information:
         Driver: iscsi
         State: ready
     I_T nexus information:
          I_T nexus: 56
            Initiator: iqn.1994-05.com.redhat:f3b9b2c2844c alias:
              seamusclnt4.hedviginc.com
           Connection: 0
              IP Address: 172.17.0.333
     LUN information:
         LUN: 0
             Type: controller
             SCSI ID: Hedvig 00010000
             SCSI SN: beaf20
             Size: 0 MB, Block size: 1
             Online: Yes
             Removable media: No
             Prevent removal: No
             Readonly: No
             SWP: No
             Thin-provisioning: No
             Backing store type: null
             Backing store path: None
             Backing store flags:
         LUN: 1
             Type: disk
             SCSI ID: Hedvig 1
             SCSI SN: 1
             Size: 10737 MB, Block size: 4096
             Online: Yes
             Removable media: No
             Prevent removal: No
             Readonly: No
             SWP: No
             Thin-provisioning: No
             Backing store type: hedvig
             Backing store path: Disk1
             Backing store flags: direct
     Account information:
     ACL information: 172.22.22.56
```
# <span id="page-38-0"></span>**Checking rebalancing status for a Hedvig Storage Proxy [rebalancestatus]**

To show the rebalancing status for specified rebalance identifier, sender and receiver host.

#### *Syntax*

rebalancestatus -i *arg* -h *arg* –p *arg*

#### *Argument descriptions*

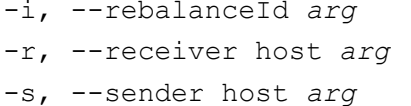

**Rebalance identifier** Receiver hostname (FQDN) Sender hostname (FQDN)

#### *Example*

```
rebalancestatus -i 23b5cd6dd907ae51a84bc7ae18caced6$1521102524816
     -r titan1.hedviginc.com -s titan2.hedviginc.com
```
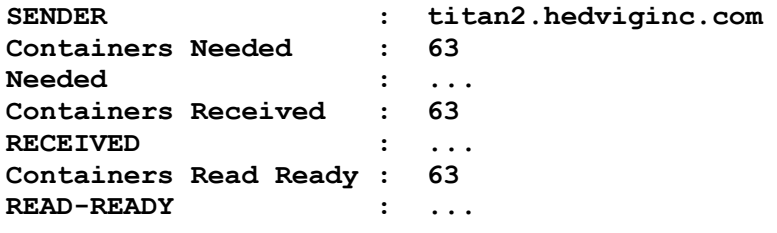

### <span id="page-38-1"></span>**Removing a Hedvig Storage Proxy [rmcontroller]**

To remove a Hedvig Storage Proxy from a Hedvig Storage Cluster.

**IMPORTANT**: Removing a Hedvig Storage Proxy is final, and there is no way to undo it

*Syntax* rmcontroller -h *arg*

#### *Argument descriptions*

-h, --host *arg* **Hostname (FQDN) of Hedvig Storage Proxy to be** removed

#### *Example*

rmcontroller –h titanvip1.hedviginc.com

# <span id="page-39-0"></span>**Managing Hedvig Storage Pools**

<span id="page-39-1"></span>These commands manage Hedvig Storage Pools.

# **Showing storage identifiers for a Hedvig Storage Cluster [showstorageids]**

To show a detailed listing of all storage identifiers in a Hedvig Storage Cluster.

**IMPORTANT**: Because background processes use these resources as well, when "capacity used" reaches 90%, the system will stop writing data.

*Syntax* showstorageids *Example* showstorageids **Storage Pool Id: 2f6b75b002f0fd7f49973d2980287766\$6 Status: Enabled Total Capacity: 5.5 TB Total Space Used: 2.0 B Containers: ... Storage Pool Id: 2f6b75b002f0fd7f49973d2980287766\$5 Status: Enabled Total Capacity: 5.5 TB Total Space Used: 1.6 B Containers: ...**

# <span id="page-39-2"></span>**Listing storage identifiers for Hedvig Storage Cluster Nodes [lsstorageids]**

To list the storage identifiers (IDs) for all of the Hedvig Storage Cluster Nodes.

*Syntax* lsstorageids *Example* lsstorageids Storage ID **Hostname ---------- -------- 7064091cd064c418ca8030772c3cb283 titan2.hedviginc.com b5bcf3f3e663ec373e9766a02fd89e04 titan1.hedviginc.com 1057a90afb55a8b477743e20e75c534d titan3.hedviginc.com**

# <span id="page-40-0"></span>**Listing Hedvig Storage Pools and their virtual disks [lsstoragepools]**

To list all Hedvig Storage Pools and their associated virtual disks.

#### *Syntax*

lsstoragepools -s *arg*

#### *Argument descriptions*

-s, --storageid *arg* Storage identifier for which storage pools and related information are being requested

#### *Example*

```
lsstoragepools -s 7064091cd064c418ca8030772c3cb283
```
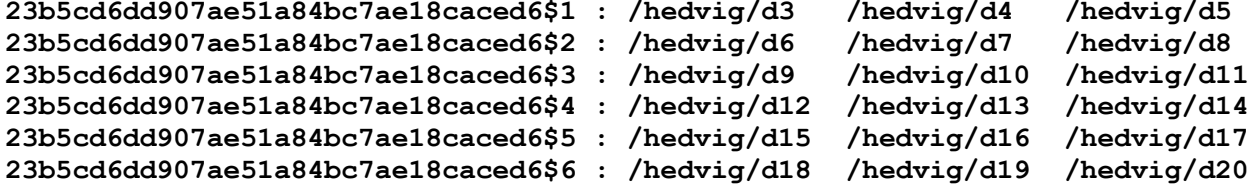

# <span id="page-40-1"></span>**Showing Hedvig Storage Pools in a Hedvig Storage Cluster Node [showstorageid]**

To show all Hedvig Storage Pool identifiers in a specified Hedvig Storage Cluster Node.

*Syntax* showstorageid -i *arg*

#### *Argument descriptions*

-i, --storageId arg Storage identifier of Hedvig Storage Cluster Node

```
Example
showstorageid -i 1057a90afb55a8b477743e20e75c534d
```

```
Storage Id:
  1057a90afb55a8b477743e20e75c534d (titan3.hedviginc.com)
Storage Pool Id:
  1057a90afb55a8b477743e20e75c534d$1
  Containers: ...
```
# <span id="page-41-0"></span>**Getting a Hedvig Storage Pool identifier for a mount point [getstoragepoolformntpt]**

To get the identifier of the Hedvig Storage Pool to which a specified mount point is associated, on a specified Hedvig Block Process (HBlock) host.

**Hint**: Use lsstoragepools (*[41](#page-40-0)*) to get exact names of mount points.

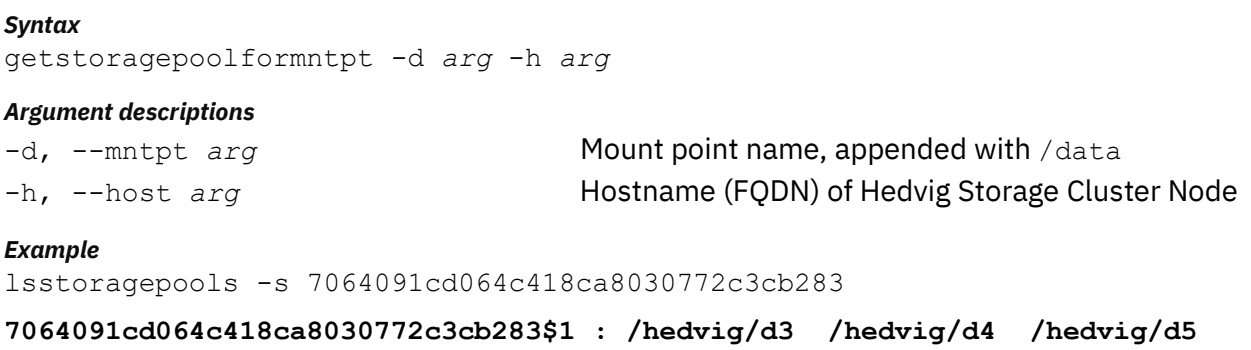

getstoragepoolformntpt -d /hedvig/d3/data –h titan3.hedviginc.com

**Storage Pool Id: 1057a90afb55a8b477743e20e75c534d\$1**

# <span id="page-41-1"></span>**Showing all Hedvig Storage Pool migrations in a Hedvig Storage Cluster [showallspmids]**

To view all of the Hedvig Storage Pool migrations in a Hedvig Storage Cluster.

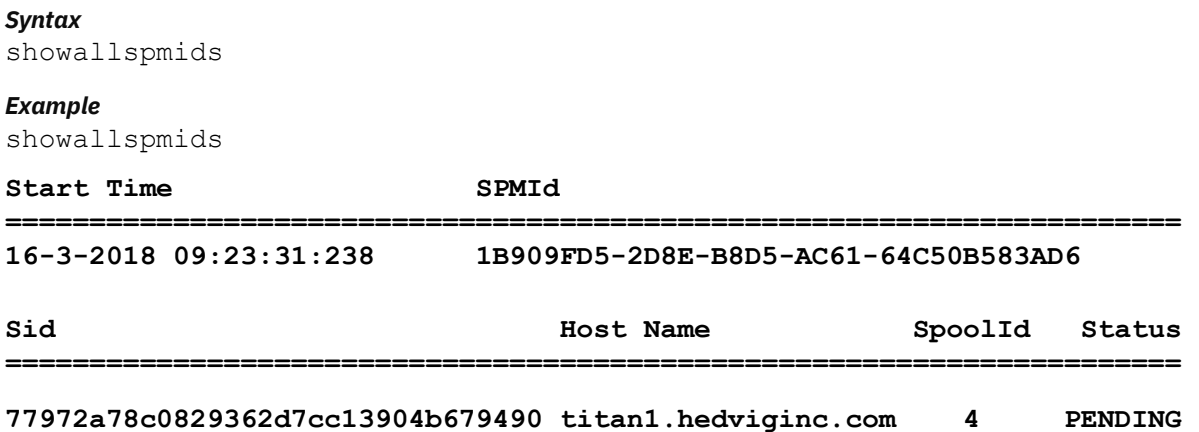

### <span id="page-42-0"></span>**Viewing status for a Hedvig Storage Pool migration [spmstatus]**

To view the status of a specified Hedvig Storage Pool migration in a Hedvig Storage Cluster.

#### *Syntax*

spmstatus [-c *arg*] -p *arg* -s *arg*

#### *Argument descriptions*

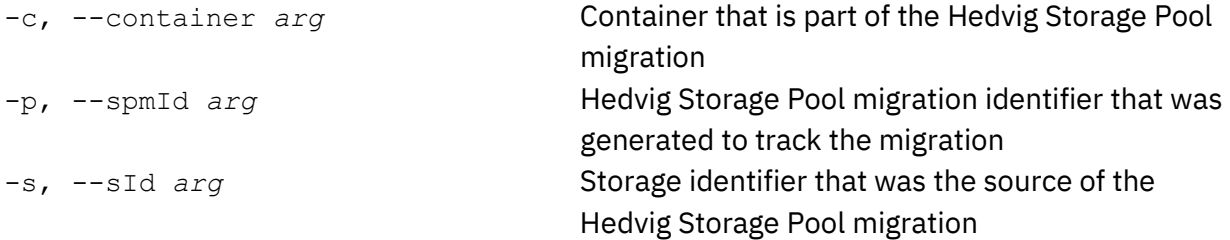

#### *Example*

spmstatus -p 1B909FD5-2D8E-B8D5-AC61-64C50B583AD6 –s 039113946b759831631b6465a1cbb2ab

**StoragePoolMigration status for spmId:5C8F6754-68DB-ADBE-3AD4-23937AE2E3EA Failed storagePool Id: titan1.hedviginc.com (4) Total # of containers that are part of the migration: 85 Size of the storagePool that is being migrated: 668.6 GB Total # of containers that were successfully migrated: 85 Current Processing status for the overall Migration:85/85 Elapsed Time: 25:37:12**

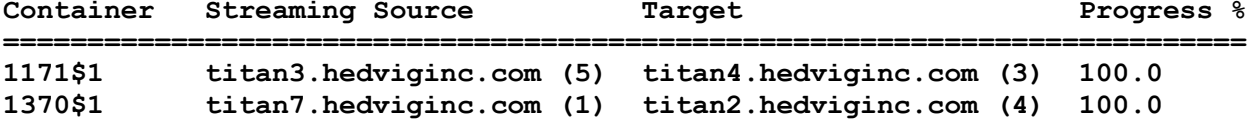

# <span id="page-43-0"></span>**Getting containers for a Hedvig Storage Pool migration [getallctrsaspartofspm]**

To list all of the containers that are affected by a specified Hedvig Storage Pool migration.

#### *Syntax*

getallctrsaspartofspm -p *arg* -s *arg*

#### *Argument descriptions*

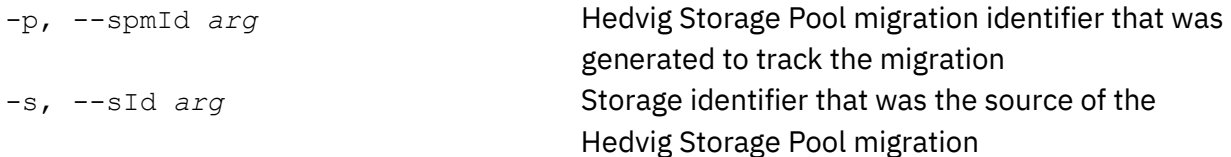

#### *Example*

getallctrsaspartofspm -p 1B909FD5-2D8E-B8D5-AC61-64C50B583AD6 –s 039113946b759831631b6465a1cbb2ab

**Failed storagePool Id: titan2.hedviginc.com (4) Total # of containers that are part of the migration: 85**

#### **Containers**

**========== 1171\$1 1370\$1 1713\$1 182\$1 1979\$7**

# <span id="page-44-0"></span>**Managing rereplication**

<span id="page-44-1"></span>These commands manage rereplication.

# **Listing all rereplications in a Hedvig Storage Cluster [showallrereplicationids]**

To list all of the rereplications in a Hedvig Storage Cluster.

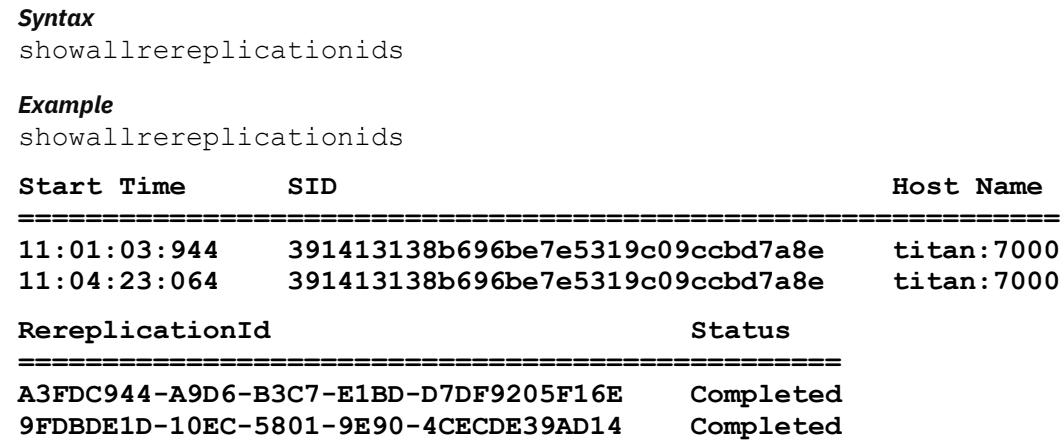

# <span id="page-44-2"></span>**Listing rereplication statistics in a Hedvig Storage Cluster [rereplicationstats]**

To view the status of a specified rereplication in a Hedvig Storage Cluster.

```
Syntax
rereplicationstats [-d arg] -r arg -s arg
```
#### *Argument descriptions*

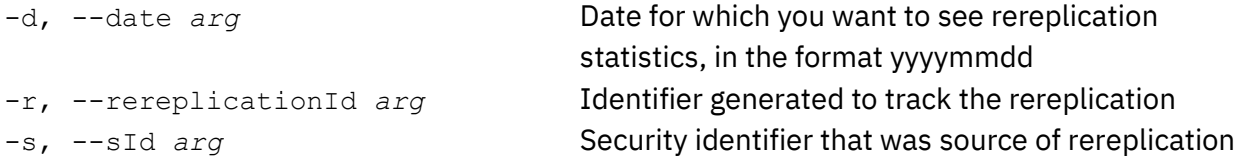

#### *Example*

```
rereplicationstats -r A3FDC944-A9D6-B3C7-E1BD-D7DF9205F16E
    -s 391413138b696be7e5319c09ccbd7a8e
```
# <span id="page-45-0"></span>**Managing SNMP and MIBs**

<span id="page-45-1"></span>These commands manage SNMP and MIBs.

### **Restarting an SNMP agent [restartsnmpagent]**

To restart an SNMP agent.

*Syntax* restartsnmpagent -h *arg*

*Argument descriptions*

-h, --Server *arg* Storage cluster node (FQDN) where agent is running

*Example* restartsnmpagent -h titan3.hedviginc.com

**Restarted snmp agent running on titan3.hedviginc.com**

### <span id="page-45-2"></span>**Sending a test SNMP trap [sendtesttrap]**

To send a test SNMP trap from an SNMP agent.

*Syntax* sendtesttrap -h *arg*

*Argument descriptions*

-h, --Server *arg* Storage cluster node (FQDN) where agent is running

*Example*

sendtesttrap -h titan3.hedviginc.com

**Sent test snmp trap from: titan3.hedviginc.com**

# <span id="page-46-0"></span>**Working with OST AIR**

These commands manage the OST AIR operation for the Hedvig OST Plugin for NetBackup.

<span id="page-46-1"></span>**Note**: For more information, see the *Hedvig OST Plugin for NetBackup User Guide.*

# **Creating OST AIR mapping [createairmapping]**

#### To create OST AIR mapping.

#### **Notes**:

- The createairmapping command must be run on both the source cluster and the target cluster.
- The source and target LSU names relate to the corresponding virtual disk names that are to be used for OST AIR. The virtual disks used for OST AIR *must* be NFS "backup" OST type.
- Multiple data centers can have different NetBackup domains, but must have the same underlying cluster name. Thus, the source and target must have the same cluster name.
- The NetBackup storage server that is mapped to an OST backup virtual disk must use the local cluster name. For example, if the cluster name is HDVGBKUP, the createairmapping command must include that name.

When configuring the NetBackup storage server that is associated with the virtual disk, the name must match the cluster name, as shown below:

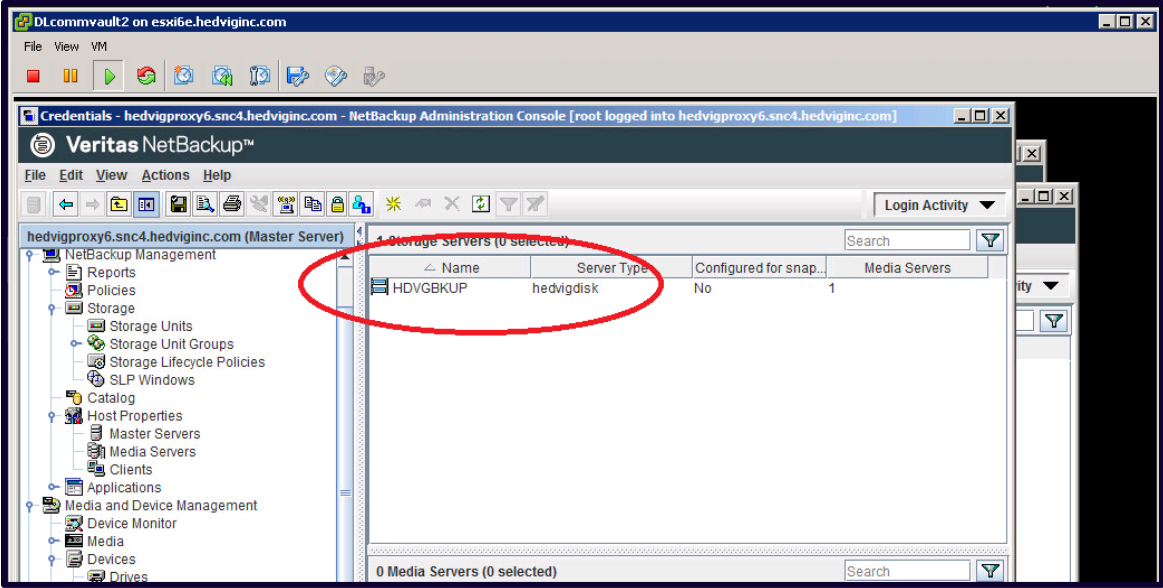

*Syntax* createairmapping -o *arg* -r *arg* -s *arg* -t *arg*

#### *Argument descriptions*

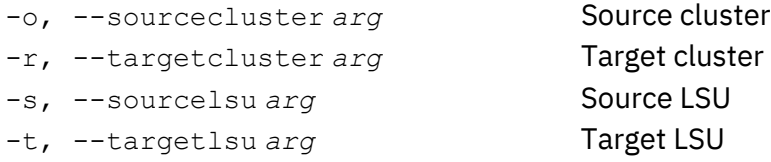

*Example* createairmapping -o HDVGBKUP -r HDVGBKUP1 -s site1 -t site2 **AIR mapping has been successfully created**

### <span id="page-47-0"></span>**Getting OST AIR mapping for a source [getairmapping]**

To get OST AIR mapping for a source.

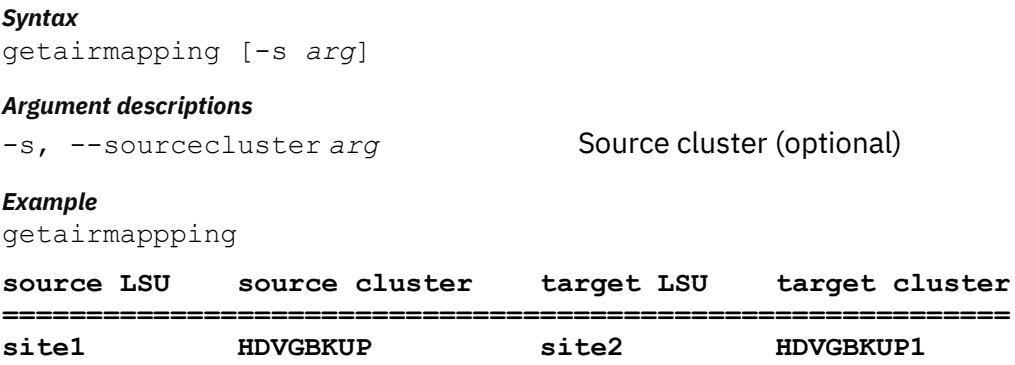

### <span id="page-47-1"></span>**Deleting OST AIR mapping [deleteairmapping]**

To delete OST AIR mapping.

### *Syntax* deleteairmapping -o *arg* -r *arg* -s *arg* -t *arg Argument descriptions* -o, --sourcecluster *arg* Source cluster -r, --targetcluster *arg* Target cluster

-s, --sourcelsu *arg* Source LSU -t, --targetlsu *arg* Target LSU

#### *Example*

deleteairmapping -o HDVGBKUP -r HDVGBKUP1 -s site1 -t site2 **AIR mapping has been successfully deleted**

# <span id="page-48-0"></span>**Glossary**

This glossary contains definitions of terms used in this document.

*Table 2: Glossary of terms*

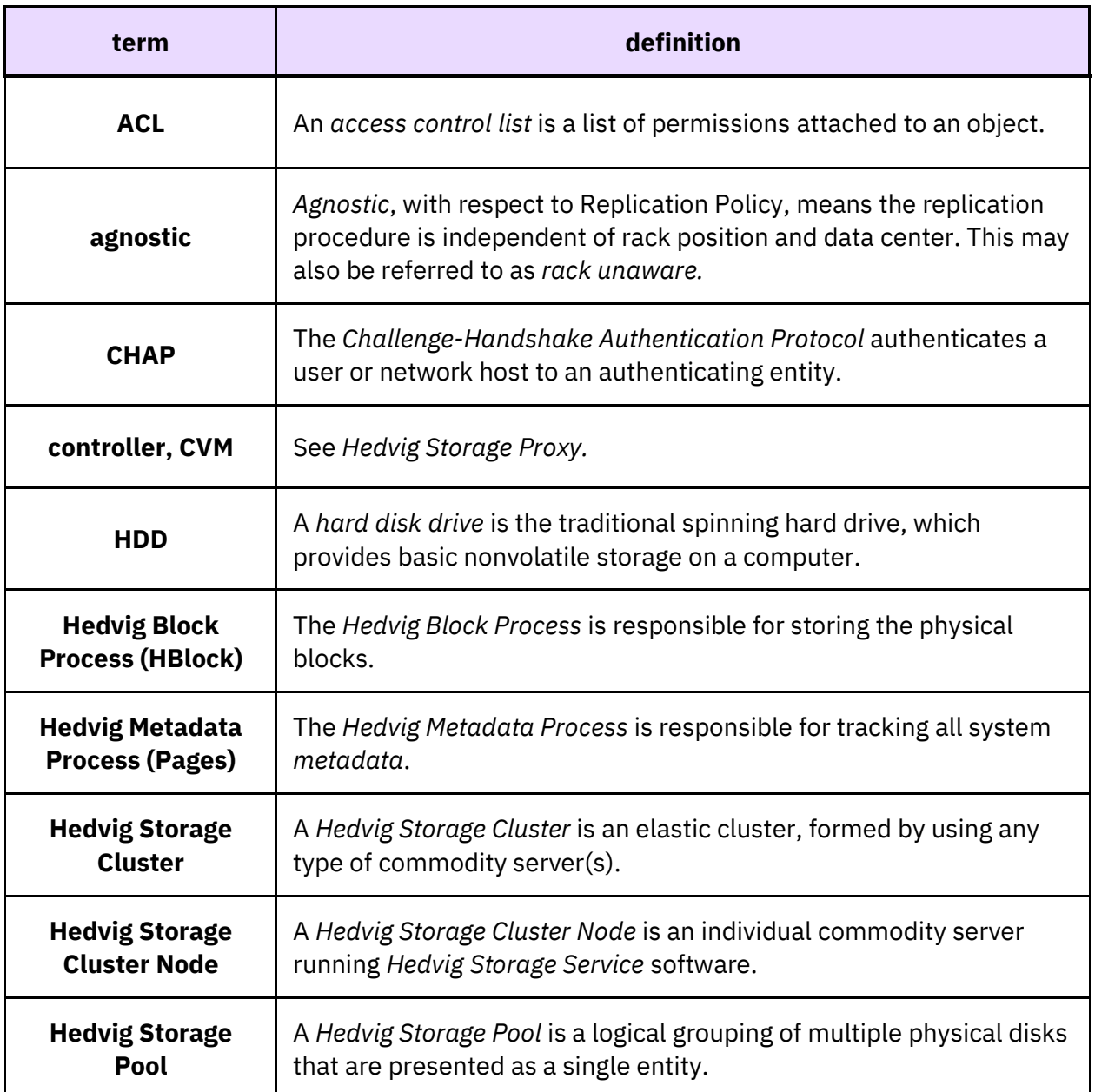

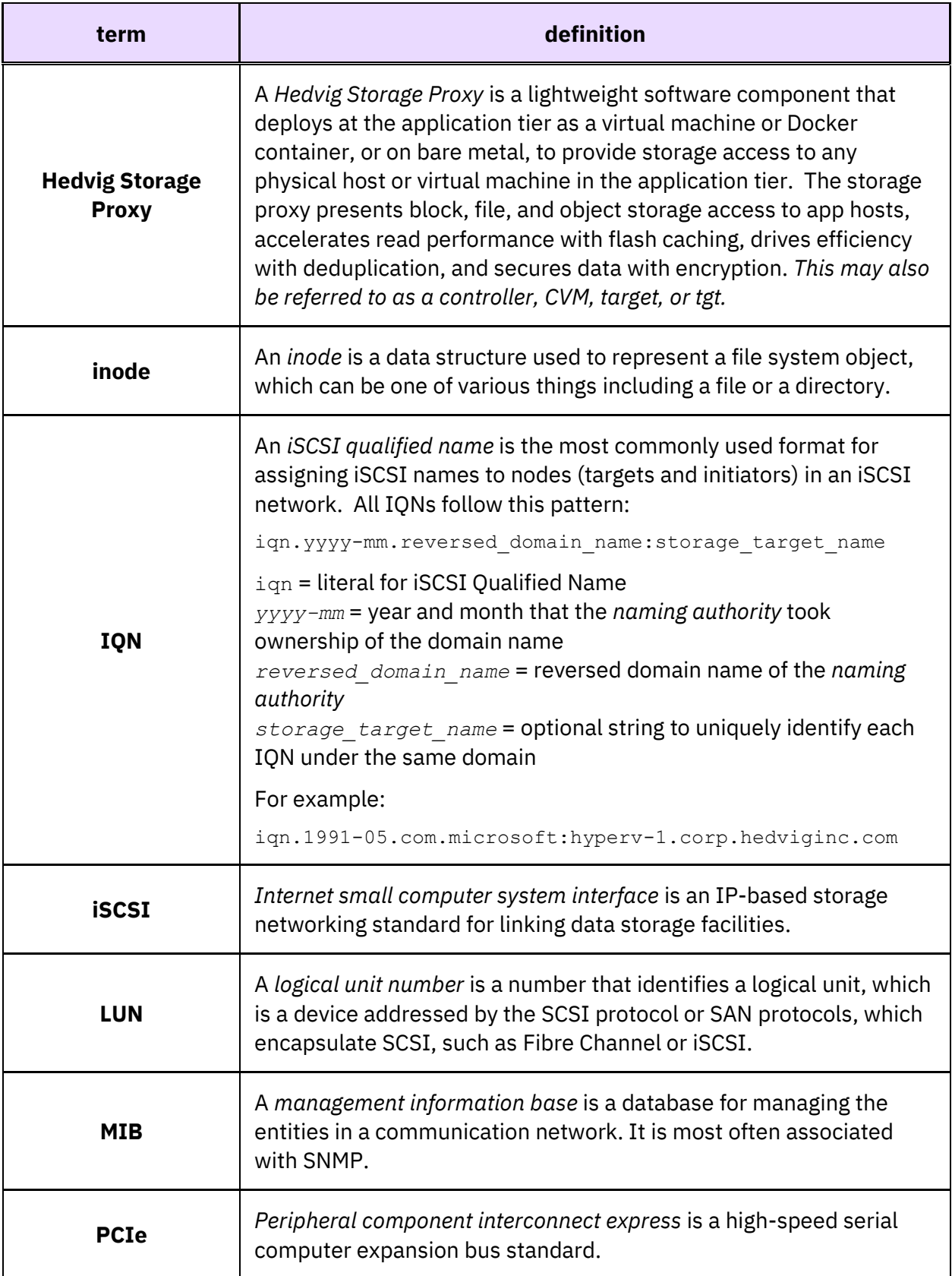

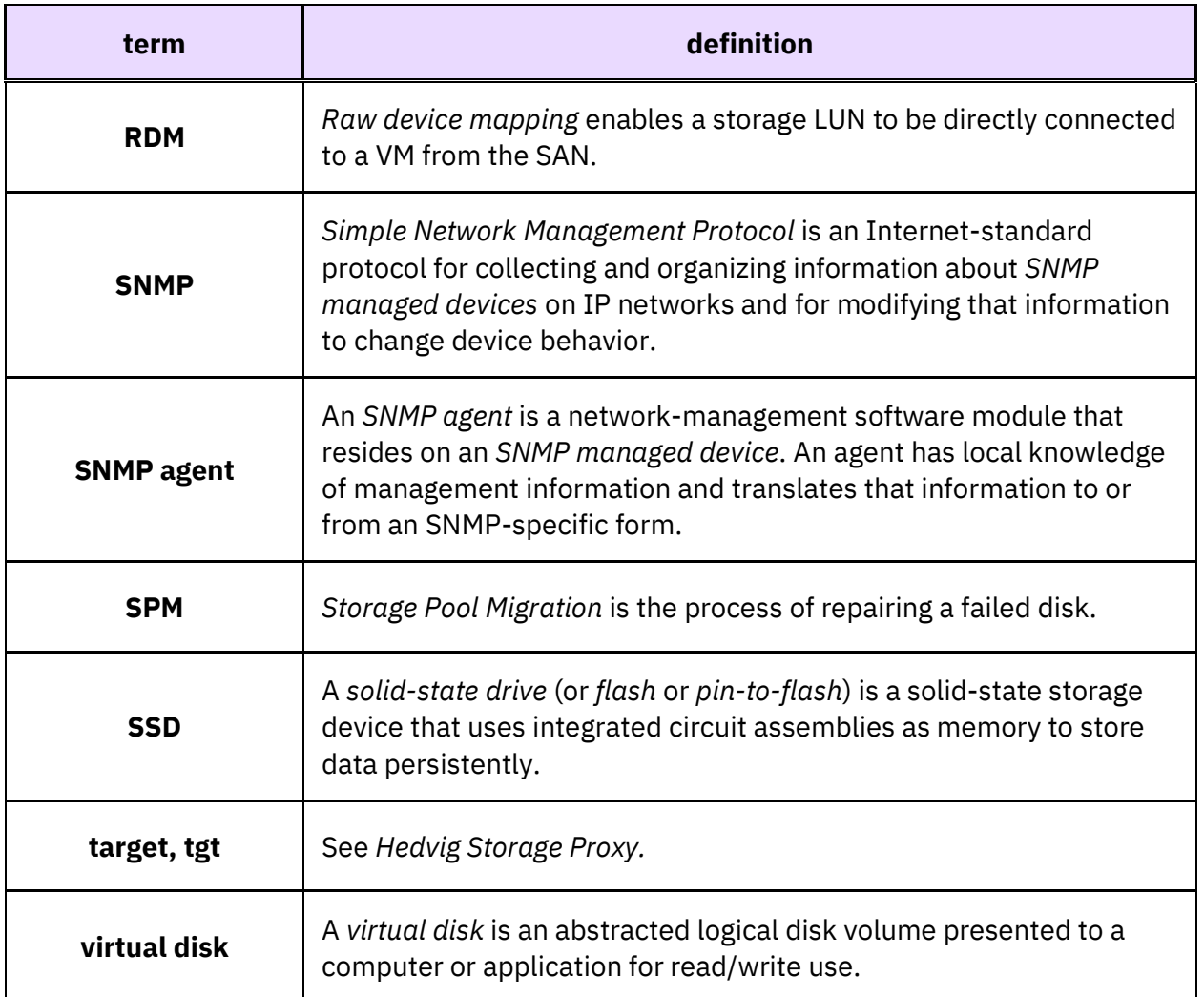

*Hedvig Inc. believes the information in this publication is accurate as of its publication date. The information is subject to change without notice. The information in this publication is provided as is. Hedvig Inc. makes no representations or warranties of any kind with respect to the information in this publication and specifically disclaims implied warranties of merchantability or fitness for a particular purpose. Use, copying, and distribution of any Hedvig Inc. software described in this publication requires an applicable software license. All trademarks are the property of their respective owners. Revision date: 021920*

*Software-defined AES-256, FIPS compliant encryption of data in flight and at rest*